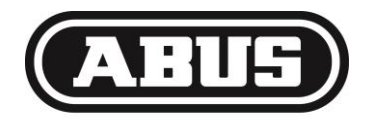

## **ABUS FUNKALARMANLAGE**

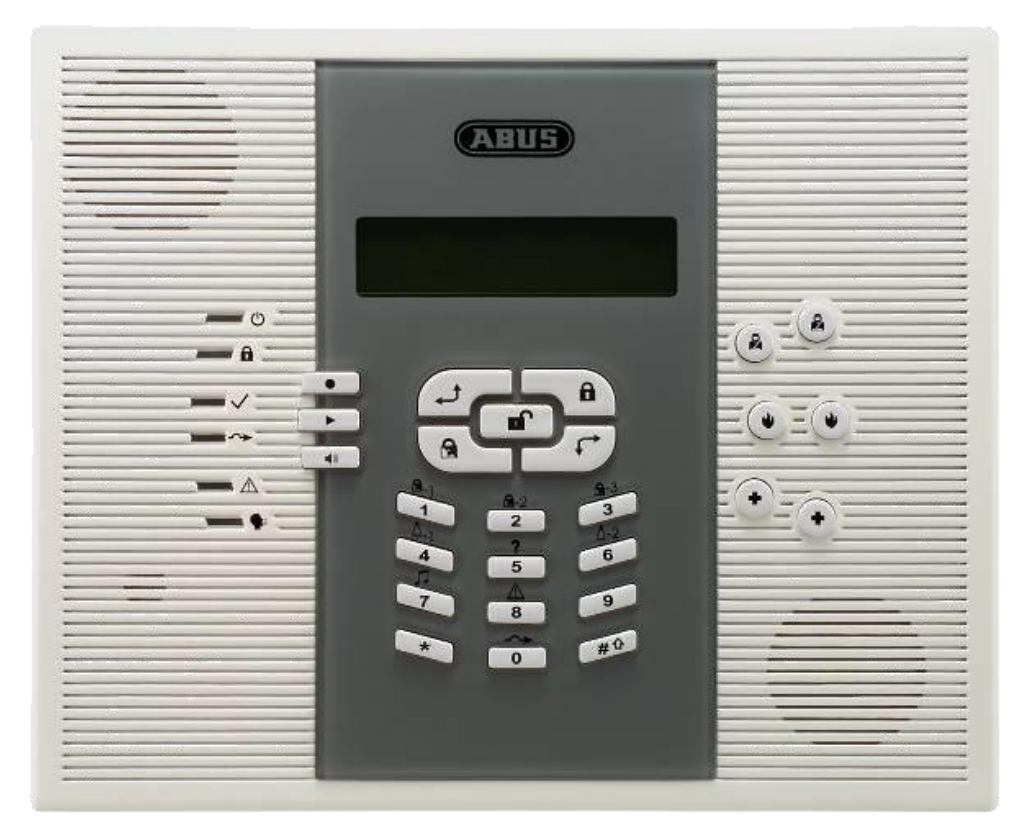

## **BEDIENUNGSANLEITUNG**

**Diese Bedienungsanleitung gehört zu diesem Produkt. Sie enthält wichtige Hinweise zur Inbetriebnahme und Handhabung. Achten Sie hierauf, auch wenn Sie dieses Produkt an Dritte weitergeben.**

Heben Sie deshalb diese Bedienungsanleitung zum Nachlesen auf!

CE

**ABUS FUNKALARMSYSTEM**

Diese Bedienungsanleitung ist eine Publikation der Security-Center GmbH & Co. KG, Linker Kreuthweg 5, D-86444 Affing OT Mühlhausen.

Alle Rechte einschließlich Übersetzung vorbehalten. Reproduktionen jeder Art, z.B. Fotokopie, Mikroverfilmung, oder der Erfassung in EDV-Anlagen, bedürfen der schriftlichen Genehmigung des Herausgebers. **Diese Bedienungsanleitung ist eine Publikation der Security-Cent<br>Diese Bedienungsanleitung 5, D-86444 Affing OT Mühlhausen.<br>Alle Rechte einschließlich Übersetzung vorbehalten. Reproduktion<br>Fotokopie, Mikroverfilmung, oder** 

Nachdruck, auch auszugsweise, verboten.

Diese Bedienungsanleitung entspricht dem technischen Stand bei Drucklegung. Änderung in Technik und Ausstattung vorbehalten. Haftungen gegenüber Druckfehlern und technischen Änderungen ausgeschlossen.

© Copvright 2010 by ABUS Security-Center GmbH & Co. KG.

# **INHALT**

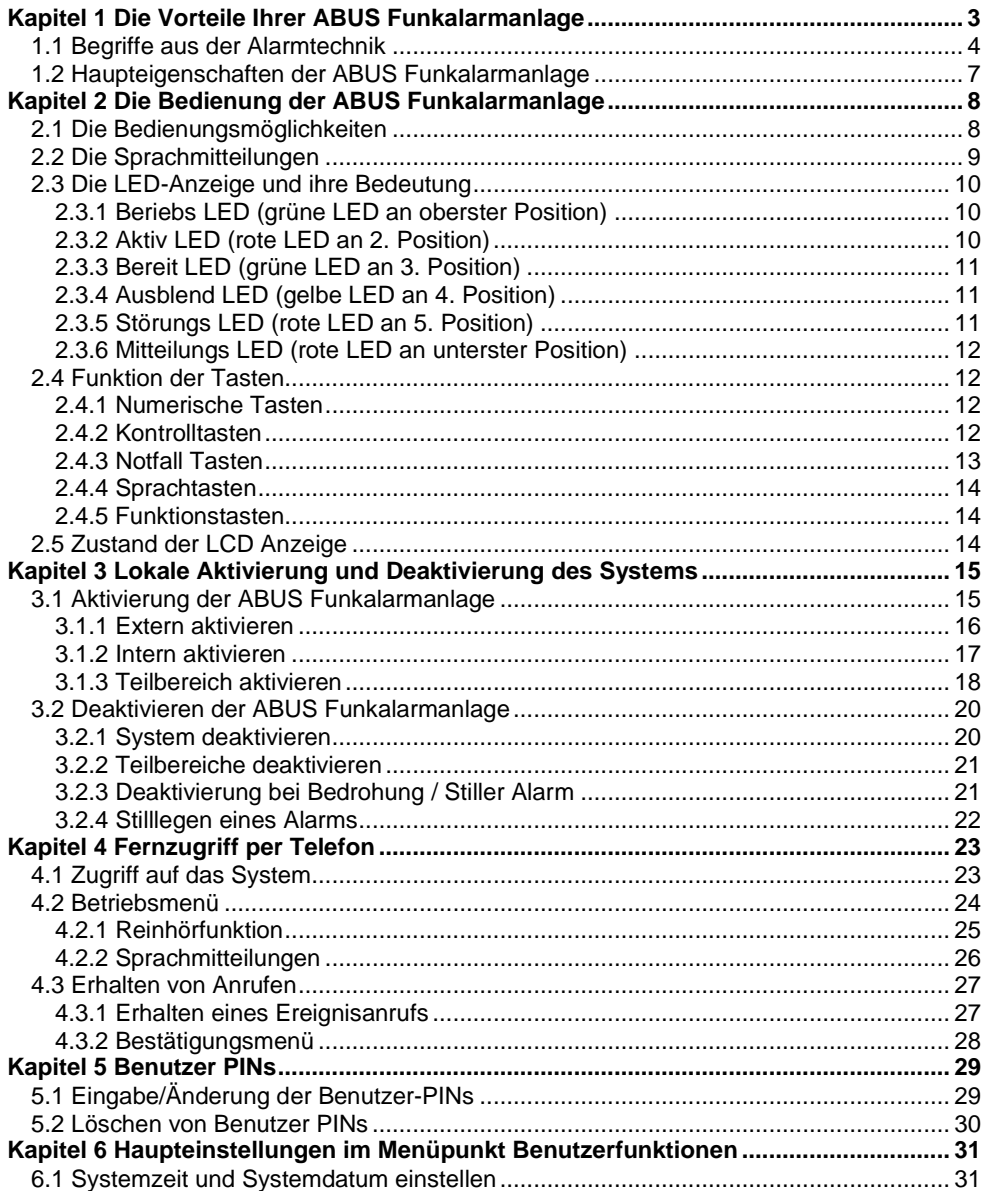

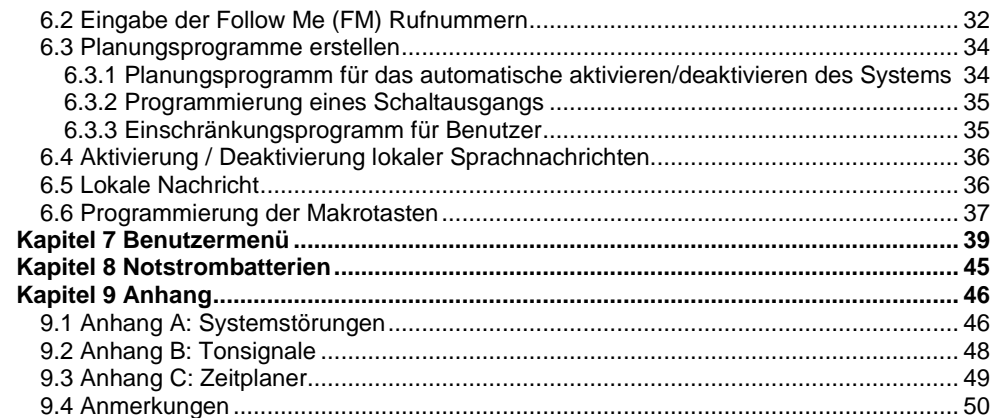

## **SICHERHEITSHINWEISE**

**Bei Schäden, die durch Nichtbeachten dieser Bedienungsanleitung verursacht werden, erlischt der Garantieanspruch! Für Folgeschäden übernehmen wir keine Haftung! Bei Sach- oder Personenschäden, die durch unsachgemäße Handhabung oder** 

**Nichtbeachten der Sicherheitshinweise verursacht werden, übernehmen wir keine Haftung. In solchen Fällen erlischt jeder Garantieanspruch.**

Die Inbetriebnahme ist von entsprechend qualifiziertem Personal durchzuführen, damit der sichere Betrieb dieses Produktes gewährleistet ist. Geräte, die an Netzspannung betrieben werden, gehören nicht in Kinderhände. Lassen Sie deshalb in Anwesenheit von Kindern besondere Vorsicht walten.

Dieses Produkt sollte mindestens einmal wöchentlich überprüft werden.

Beachten Sie vor allem die mit HINWEIS und WICHTIG gekennzeichneten Stellen in dieser Anleitung. Diese Kennzeichnen sind besonders wichtige Erklärungen, bzw. unbedingt einzuhaltende Sicherheitshinweise.

Bei weiteren Fragen wenden Sie sich bitte an Ihren Verkäufer. Auch die beiliegende DVD enthält nützliche Bedienhinweise.

## **EU-Konformitätserklärung**

Dieses Gerät erfüllt die Anforderungen gültiger EU-Richtlinien. Die Konformitätserklärung ist zu beziehen unter:

ABUS Security-Center GmbH & Co. KG Linker Kreuthweg 5 86444 Affing Germany

# **DIE BENUTZERBEFEHLE IM ÜBERBLICK**

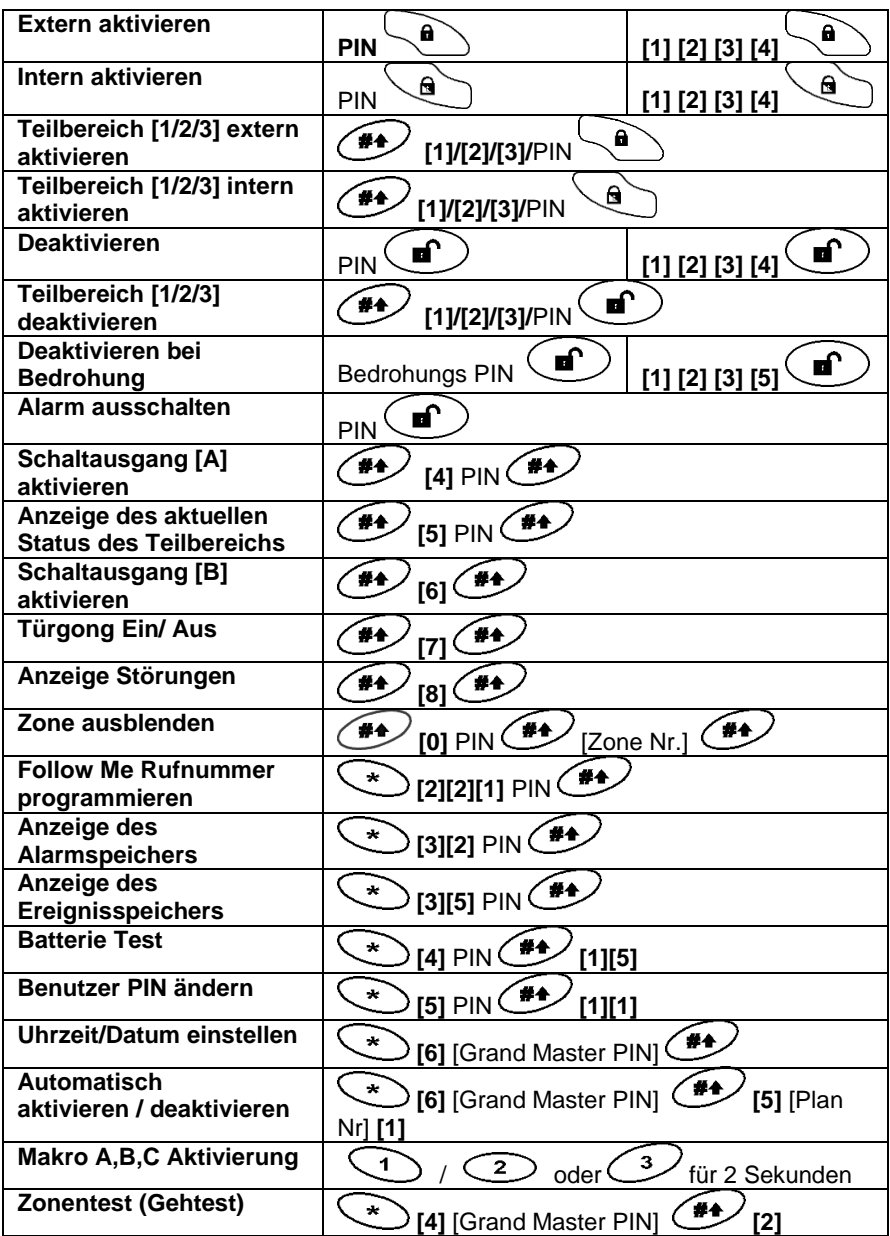

## <span id="page-6-0"></span>**Kapitel 1 Die Vorteile Ihrer ABUS Funkalarmanlage**

Herzlichen Glückwunsch – Sie haben die richtige Wahl getroffen. Die Funkalarmanlage aus dem Hause ABUS, dem Spezialisten für Haussicherheit, bietet Ihnen professionelle Technik und erstklassige Qualität. Sie gibt Ihnen jeden Tag aufs Neue **das gute Gefühl der Sicherheit.**

Neben der neuesten Technik überzeugt die **ABUS Funkalarmanlage** durch ein modernes, elegantes Design. Sie ist eine Bereicherung für jeden Eingangsbereich.

In Ihrem gesamten Gebäude überwacht die **ABUS Funkalarmanlage** die von Ihnen installierten Melder und Kontakte. Sie bietet Ihnen einen kompletten und zuverlässigen Schutz gegen Einbruch, Feuer und andere Gefahren des Alltags.

Die **ABUS Funkalarmanlage** meldet Ihnen den momentanen Zustand sämtlicher überwachter Türen, Fenster und Zimmer. Die Informationen über diesen Zustand werden Ihnen sowohl visuell (per Display) als auch verbal (per Sprachmitteilung) mitgeteilt. Die Sprachmitteilungen der **ABUS Funkalarmanlage** sind treffend und leicht verständlich.

Sie können die **ABUS Funkalarmanlage** bequem per Telefon bedienen. Es ist auch möglich, Alarme und Systemmeldungen über Telefon weiterzuleiten: zum Beispiel an ein privates Mobiltelefon.

Die beiliegende Bedienungsanleitung erklärt Ihnen nun – Schritt für Schritt und in verständlichen Worten – wie Sie Ihre **ABUS Funkalarmanlage** bedienen.

Damit Sie sich mit den folgenden Hinweisen etwas leichter tun, haben wir in Kapitel 1.1 die wichtigsten Begriffe aus der Alarmtechnik für Sie zusammengefasst. Sie werden Ihnen beim Programmieren und Bedienen Ihrer Anlage hilfreich sein.

## <span id="page-7-0"></span>**1.1 Begriffe aus der Alarmtechnik**

In diesem Kapitel haben wir die wichtigsten Begriffe aus der Alarmtechnik für Sie zusammengefasst. Wann immer Sie in der folgenden Anleitung auf einen Fachbegriff stoßen, den Sie nicht zuordnen können, lesen Sie einfach hier nach.

## **Aktivierung (extern, intern) des Systems**

Wenn Sie die **ABUS Funkalarmanlage** aktivieren, schalten Sie die Melder der Anlage (Öffnungsmelder, Glasbruchmelder, Bewegungsmelder, etc.) scharf. Jeder Melder löst bei einem bestimmten Ereignis aus (ein Bewegungsmelder bei Bewegung, ein Glasbruchmelder bei Glasbruch, ein Öffnungsmelder beim Öffnen des gesicherten Fensters, ein Rauchmelder bei Rauch, etc.). Haben Sie die Anlage aktiviert, führt das Auslösen eines Melders zu einem Alarm. Sie können extern aktivieren, intern aktivieren und Teilbereiche aktivieren.

Die **externe Aktivierung** aktiviert ALLE ins System eingebundenen Melder. Die **interne Aktivierung** aktiviert lediglich bestimmte Melder (zum Beispiel Öffnungskontakte und Glasbruchmelder). So können Sie sich im Haus frei bewegen, ohne selbst Alarm auszulösen. Dies muss zuvor so programmiert werden.

#### **Ausblenden einer Zone**

Sie haben die Möglichkeit beim Aktivieren Ihrer Anlage bestimmte Zonen auszublenden. Der Melder einer ausgeblendeten Zone wird beim Auslösen keinen Alarm melden. Ein Beispiel: Wenn Sie einen Öffnungsmelder (an einem Fenster) ausblenden, wird Ihre Anlage (wenn aktiviert) beim Öffnen dieses Fensters keinen Alarm auslösen.

#### **Berechtigungsebene:**

Jede Person, die die **ABUS Funkalarmanlage** bedient, benötigt hierfür einen Benutzer-PIN. Jeder Benutzer-PIN wiederum wird einer Berechtigungsebene zugeordnet. Diejenigen Benutzer mit einer "höheren Berechtigung" haben Zugriff auf eine größere Anzahl von System-Funktionen. Alle Benutzer mit "niedrigerer Berechtigung" sind eingeschränkter in dem, was sie ausführen können. Es gibt acht unterschiedliche Berechtigungsebenen, die Ihnen für die Benutzer der **ABUS Funkalarmanlage** zur Verfügung stehen.

#### **Benutzer-PIN:**

Der Benutzer-PIN ist ein 4-stelliger bzw. 6-stelliger PIN-Code, den Sie eingeben müssen, um die **ABUS Funkalarmanlage** zu bedienen. Das Ausführen vieler Funktionen der Anlage ist nur mit diesem PIN möglich. Ihren Benutzer-PIN entnehmen Sie der Installationsanleitung. Der werksseitige PIN lautet **[1] [2] [3] [4].**

#### **Deaktivieren**

Wenn Sie die **ABUS Funkalarmanlage** deaktivieren, werden die Melder der Anlage unscharf geschaltet. Das Auslösen eines Melders führt nun zu keinem Alarm. Ausnahmen: Rauchmelder, Melder die Sie als Türgong definiert haben und alle Melder, die in Zonen eingebunden sind, die per Voreinstellung 24 Stunden überwacht werden.

## **Downloader-Software (DL):**

Die DL Software (optionales Zubehör), wird benutzt, um die Anlage per PC zu programmieren. Als Benutzer können Sie damit das System einstellen und Einsicht in seinen Zustand bekommen.

## **Eingangs- und Ausgangsverzögerung:**

Die Eingangsverzögerungszeit ist eine Zeitspanne, die eingestellt ist, damit Sie nach öffnen der Haustür Zeit haben die Anlage mit ihrem Benutzerpin zu deaktivieren. Die Ausgangsverzögerungszeit dient dazu, Ihnen die Zeit zu geben, um nach dem Aktivieren der Anlage Ihr Objekt verlassen zu können. Bedienen Sie Ihre Anlage mit einer Fernbedienung, ist in der Regel keine Ein-/Ausgangsverzögerung notwendig.

## **Ereignisspeicher:**

Im Ereignisspeicher werden sämtliche Vorgänge und Meldungen des Systems gespeichert. Über das Display der Anlage und über die Downloader-Software können Sie sich diese Liste anzeigen lassen.

## **Funkfernbedienung:**

Ihre Funkfernbedienung ist ein Sender mit vier Tasten. Sie ermöglicht Ihnen, Ihr System zu aktivieren bzw. zu deaktivieren, einen Überfall-Alarm auszulösen oder einen Relaisausgang zu schalten. Mit dem Relaisausgang steuern Sie, je nach Wunsch, an die Anlage angeschlossene Haushaltsgeräte oder Ihre Eingangsbeleuchtung.

## **Gong:**

Jede beliebige (Einbruchs-)Zone (siehe Zone) kann mit der Eigenschaft "Gong" belegt werden. Auch wenn Ihre Anlage deaktiviert ist, wird Ihnen das Öffnen dieser Zonen vom Bedienteil mitgeteilt.

Ein Beispiel: Der Gong kann so eingestellt werden, dass er jedes Mal, wenn die Eingangstüre geöffnet wird, die Ankunft eines Kunden – mit einem Türgong – ankündigt. Im aktivierten Zustand führt das Öffnen einer "Gong"-Zone natürlich zu einem Alarm.

## **Grand Master, Master, Manager**

Bei Grand Master, Master und Manager handelt es sich um Benutzer der Anlage (ähnlich einem Administrator, einem Erweiterten Nutzer, etc.). Sie haben eine höhere Berechtigungsebene und können mehrere Einstellungen am System (z.B.: Hinzufügen neuer Benutzer PINs) vornehmen.

## **Leitstelle (LS):**

Die **ABUS Funkalarmanlage** kann so eingestellt werden, dass sie Alarme an eine Notrufleitstelle per Sprachtext weiterleitet. Die Notrufleitstelle überwacht rund um die Uhr die Aktivitäten vieler Sicherheitssysteme und benachrichtigt bei Alarm die Polizei, die Feuerwehr, oder die zuständigen Behörden.

## **Planer:**

Mit Hilfe des Planer können Sie bestimmte Funktionen Ihrer Anlage automatisieren (z.B.: ab einer bestimmten Uhrzeit die Anlage aktivieren / deaktivieren, Schaltausgänge steuern, etc.).

## **Relaisausgang / Schaltausgang (SA):**

Zusätzlich zu den üblichen Meldern ist es möglich, Haushaltsgeräte oder eine Hausbeleuchtung mit der **ABUS Funkalarmanlage** zu kontrollieren. Dies geschieht mit Hilfe der Relais-/Schaltausgänge. Von der **ABUS Funkalarmanlage** aus können diese Geräte dann automatisch ein- bzw. ausgeschaltet werden. Auch die manuelle Bedienung der Schaltausgänge über die Anlage oder ein Bedienteil des Systems ist möglich.

#### **Sabotage:**

Jeder Melder Ihres Alarmsystems (Melder, Anlage etc.) wird durch einen so genannten Sabotagekontakt geschützt. Jedes Mal, wenn ein Melder von einer unbefugten Person geöffnet wird, wird Alarm auslöst.

#### **Störungsbericht:**

Ihr System überwacht sich selbst. Aufgetretene Störungen werden angezeigt und im Ereignisspeicher abgelegt. Zusätzlich können Sie sich wichtige Störungen auch per Telefon übertragen lassen.

#### **Teilbereich:**

Bei der **ABUS Funkalarmanlage** können Sie das komplette Alarmsystem in bis zu drei Teilbereiche aufteilen. Dabei kann jeder Teilbereich als eigenständiges System benutzt werden. Jeder Teilbereich kann individuell aktiviert und deaktiviert werden – ungeachtet des Zustands der jeweils anderen Teilbereiche.

#### **Telefon Weiterleitung:**

Mit der **ABUS Funkalarmanlage** können Sie Ereignisse, Alarme und System-Meldungen per Telefon an eine private Rufnummer oder Leitstelle übertragen.

## **Zone:**

Eine Zone besteht aus einem oder mehreren Meldern. Sie bezeichnet ihren Überwachungsbereich. In der Funk-Alarmtechnik wird einer Zone nur **ein** Melder zugeordnet. Je nach Meldertyp, erhalten Zonen unterschiedliche Eigenschaften. Es gibt Feuermeldezonen für Rauchmelder (sind immer aktiv), Zonen für Bewegungsmelder (sind nur aktiv bei scharfer Anlage) sowie Zonen für die Eingangs-Ausgangstür (siehe Eingangs-Ausgangsverzögerung). Nähere Informationen über Zonentypen und deren Eigenschaften finden Sie in der Installationsanleitung.

Zonen, die bereit sind aktiviert zu werden, heißen geschlossene Zonen.

Zonen, die nicht bereit sind aktiviert zu werden, heißen offene Zonen.

## <span id="page-10-0"></span>**1.2 Haupteigenschaften der ABUS Funkalarmanlage**

Die **ABUS Funkalarmanlage** besitzt folgende Eigenschaften:

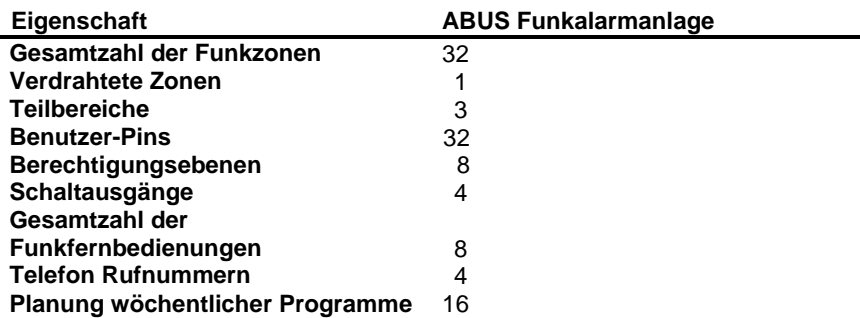

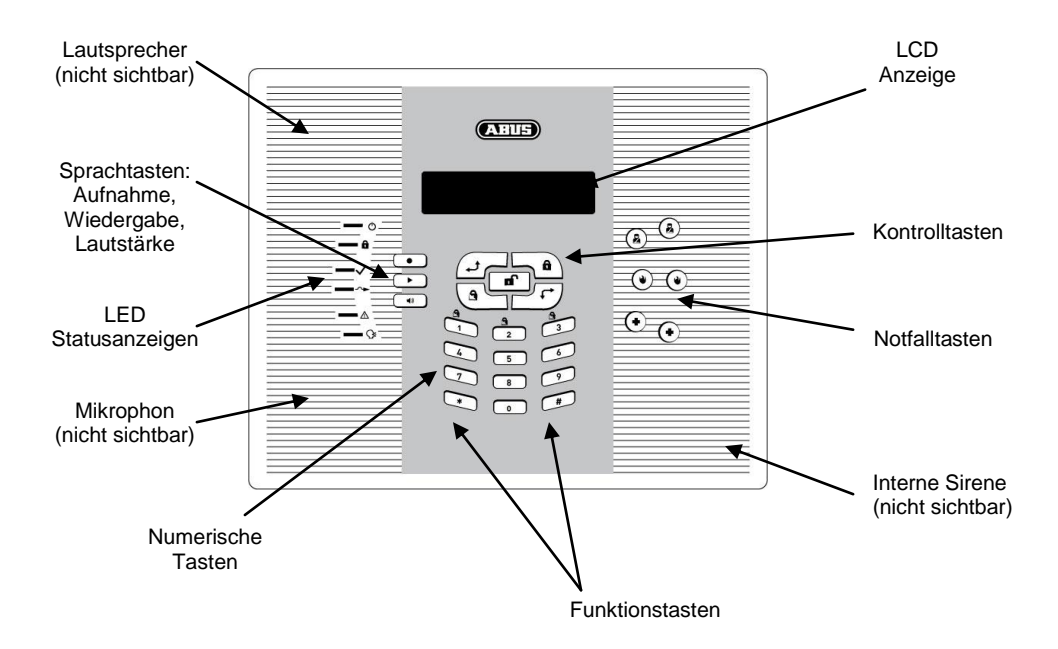

## <span id="page-11-0"></span>**Kapitel 2 Die Bedienung der ABUS Funkalarmanlage**

Sie haben folgende Möglichkeiten, die **ABUS Funkalarmanlage** zu bedienen:

- Lokal (an der Anlage, an einem Bedienteil, via Fernbedienung und Downloader-Software)
- Fernzugriff (per Telefon und Downloader-Software)

Gesprochene Mitteilungen der **ABUS Funkalarmanlage** werden Ihnen die Bedienung erleichtern. Die Anlage informiert Sie auch über die LED-Anzeige und durch Tonsignale.

#### **HINWEIS:**

Sprachmitteilungen können deaktiviert werden. Schauen Sie hierzu auch in Kapitel 6.4 nach.

## <span id="page-11-1"></span>**2.1 Die Bedienungsmöglichkeiten**

Die **ABUS Funkalarmanlage** kann auf folgende Art bedient werden:

- Lokal über die **Funktionstasten**
- Lokal über ein **Bedienteil.** Sie können die **ABUS Funkalarmanlage** um bis zu zwei drahtlose Bedienteile erweitern.
- Lokal mit Hilfe der **Funkfernbedienung** oder der fest installierten **Überfalltasten**. Mit der Funkfernbedienung können Sie die Anlage aktivieren, deaktivieren, einen Überfall-Alarm auslösen oder Schaltausgänge betätigen.
- Lokaler Betrieb oder Fernzugriff mit der **Downloader-Software** (DL) der Firma ABUS. Die DL-Software ermöglicht es Ihnen, das System zu programmieren, zu betreiben und Informationen über seinen Zustand zu bekommen.
- Fernzugriff mit Hilfe eines beliebigen **Tasten-Telefons** (DTMF, MFV). Die Bedienung per Telefon beinhaltet unter anderem: Anlage aktivieren / deaktivieren, Schaltausgänge (Haushaltsgeräte) steuern, in das Objekt hineinhören und hineinsprechen.

Zusätzlich informiert Sie die **ABUS Funkalarmanlage** mit Hilfe von Sprachmitteilungen über den Zustand des Systems. *Lokal*: Per Lautsprecher am Bedienteil *Fernzugriff*: Die **ABUS Funkalarmanlage** meldet Ihnen Ereignisse, indem sie Sie anruft und eine zuvor aufgenommene Sprachmitteilung abspielt.

## <span id="page-12-0"></span>**2.2 Die Sprachmitteilungen**

Bei der **ABUS Funkalarmanlage** gibt es drei Arten von gesprochenen Mitteilungen. Sie können lokal oder per Telefon abgefragt werden:

- Ereignismitteilung: Bei einem von Ihnen festgelegten Ereignis wird ein Anruf zu einer von Ihnen gewählten Telefonnummer geleitet, um dem Benutzer den Sicherheitsstatus zu melden. Dabei wird eine vorher aufgenommene Mitteilung abgespielt.
- Statusmitteilung: Das System informiert Sie über seinen gegenwärtigen Zustand. Hierzu können Sie es anrufen, oder sich von dem System anrufen lassen.
- Ankündigungsmitteilung: Trifft ein von Ihnen festgelegtes Ereignis ein, wird lokal im Gebäude eine Ankündigungsmitteilung abgespielt. Sie teilt den Bewohnern den aktuellen (Sicherheits-)Zustand mit.

Die Anzahl der gesprochenen Mitteilungen durch die **ABUS Funkalarmanlage** ist groß. Dieses Handbuch erwähnt nur die wichtigsten. Andere Sprachmitteilungen benötigen keine Erklärung, da sie während des Systembetriebs angekündigt werden.

Zusätzlich zu den drei erwähnten Mitteilungsarten können Sie Ihre Sprachmitteilung persönlich anpassen: für jede Zone und für jeden Teilbereich. Weitere Informationen über die persönliche Anpassung der gesprochenen Mitteilungen finden Sie in der Installationsanleitung.

## <span id="page-13-0"></span>**2.3 Die LED-Anzeige und ihre Bedeutung**

Mit Hilfe der LED-Anzeige, die sich in der oberen linken Ecke der **ABUS Funkalarmanlage** befindet, erkennen Sie den Zustand des Systems auf einen Blick. Die einzelnen LEDs und ihre Bedeutungen werden im Folgenden beschrieben. (Einige Anzeigen haben zusätzliche Funktionen, die zu einem späteren Zeitpunkt erläutert werden.) Die LEDs werden in der Reihenfolge von oben nach unten beschrieben.

## <span id="page-13-1"></span>**2.3.1 Beriebs LED (grüne LED an oberster Position)**

Die BETRIEBS LED zeigt an, ob das System in Betrieb ist.

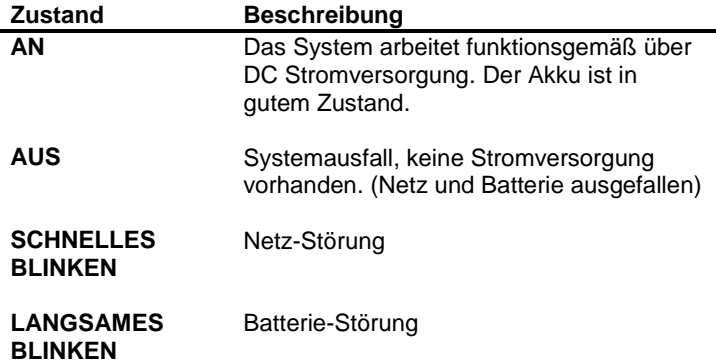

## <span id="page-13-2"></span>**2.3.2 Aktiv LED (rote LED an 2. Position)**

Die AKTIV LED zeigt an, ob das System aktiviert ist.

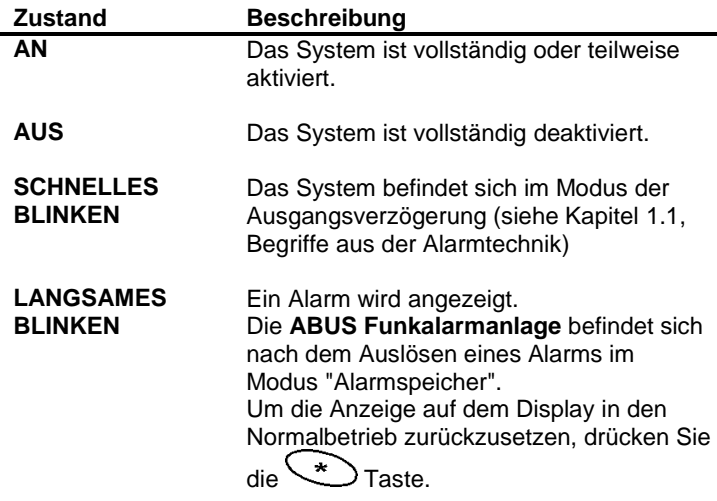

## <span id="page-14-0"></span>**2.3.3 Bereit LED (grüne LED an 3. Position)**

Die BEREIT LED zeigt an, ob die Zonen des Systems aktiviert werden können.

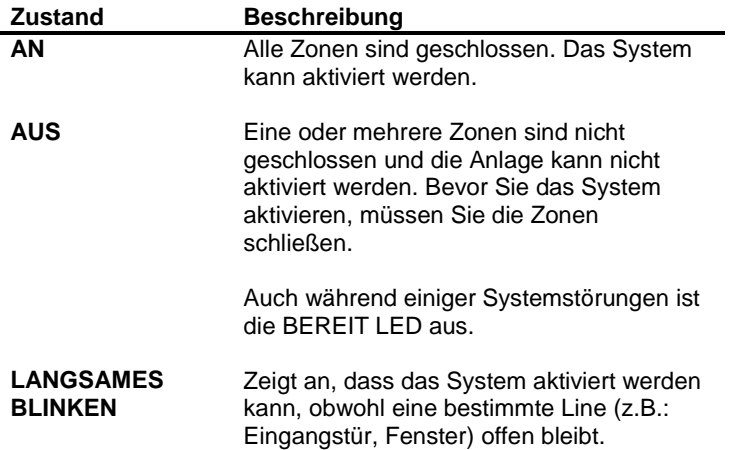

## <span id="page-14-1"></span>**2.3.4 Ausblend LED (gelbe LED an 4. Position)**

Die AUSBLEND LED zeigt an, ob ausgeblendete Zonen im System vorliegen. (Eine ausgeblendete Zone ist eine Zone, in die zwar ein Melder eingebunden ist, dieser jedoch aus der Überwachung herausgenommen wurde.)

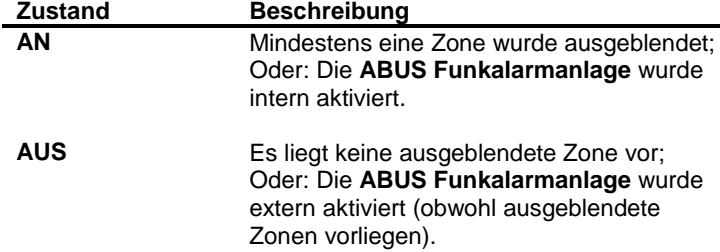

## <span id="page-14-2"></span>**2.3.5 Störungs LED (rote LED an 5. Position)**

Die STÖRUNG LED zeigt Störungen im System an.

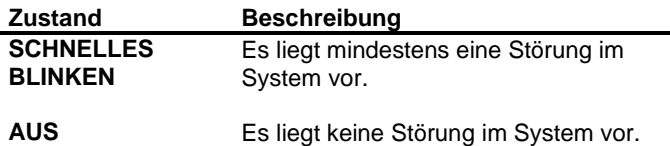

## <span id="page-15-0"></span>**2.3.6 Mitteilungs LED (rote LED an unterster Position)**

Die MITTEILUNG LED zeigt an, ob eine neu aufgenommene Mitteilung im System vorliegt.

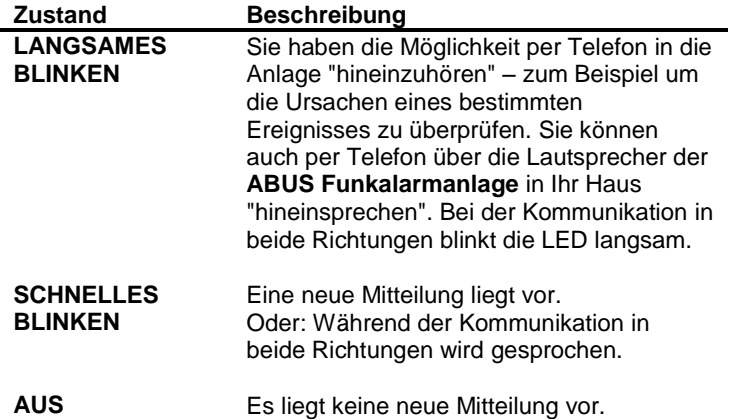

## <span id="page-15-1"></span>**2.4 Funktion der Tasten**

Die Tasten der **ABUS Funkalarmanlage** können für mehrere Funktionen benutzt werden. Sie werden im folgenden Abschnitt näher beschrieben.

## <span id="page-15-2"></span>**2.4.1 Numerische Tasten**

Die numerischen Tasten werden verwendet, um einen PIN Code einzugeben. Der PIN Code wird benutzt, um die Anlage zu aktivieren und zu deaktivieren. Auch für spezielle Funktionen werden die numerischen Tasten benötigt.

## <span id="page-15-3"></span>**2.4.2 Kontrolltasten**

Die Funktion der Kontrolltasten variiert – abhängig davon, in welchem Modus sich die **ABUS Funkalarmanlage** gerade befindet. Die folgende Tabelle zeigt die Funktionen der Tasten im Modus "Normalbetrieb" und im Modus "Benutzerfunktionen":

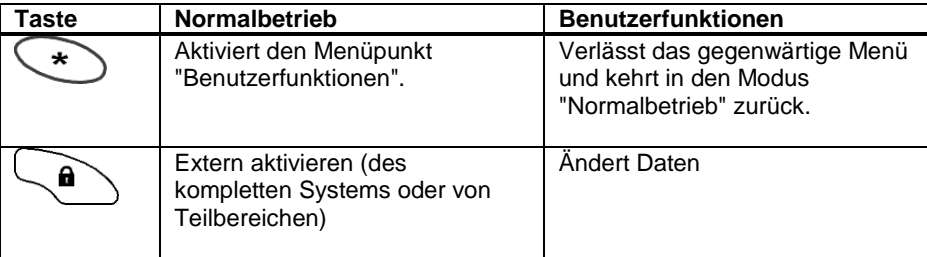

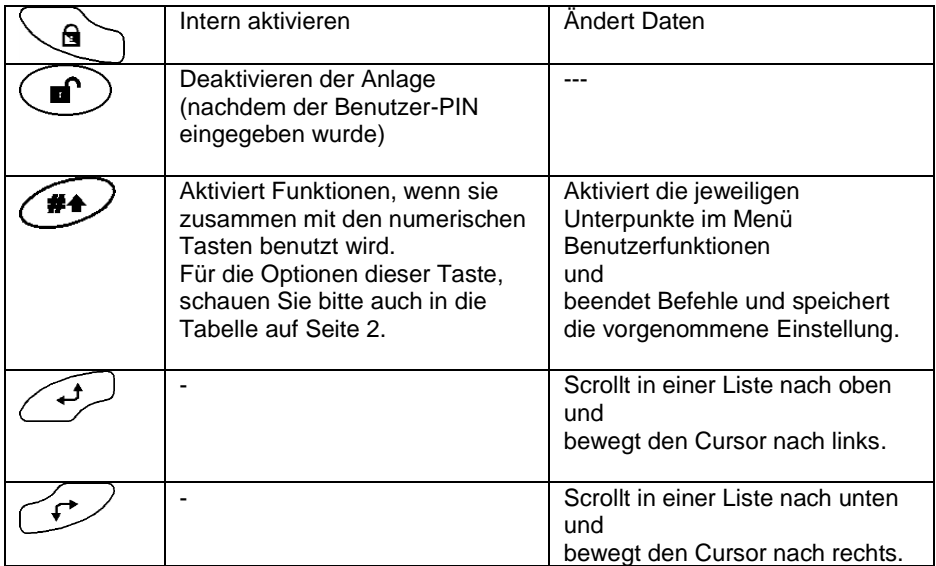

## <span id="page-16-0"></span>**2.4.3 Notfall Tasten**

Die **ABUS Funkalarmanlage** hat drei Notfalltasten-Paare. Jedes Tastenpaar müssen Sie mindestens zwei Sekunden drücken, um deren Funktion zu aktivieren. Somit können Sie einen Notfallalarm nicht aus Versehen auslösen. In der unteren Tabelle sind die Notfalltasten und ihre jeweils zugehörige Mitteilung beschrieben. Die Tonsignale, die während des jeweiligen Notfallalarms ertönen, werden im Anhang (Kapitel 9.2) beschrieben.

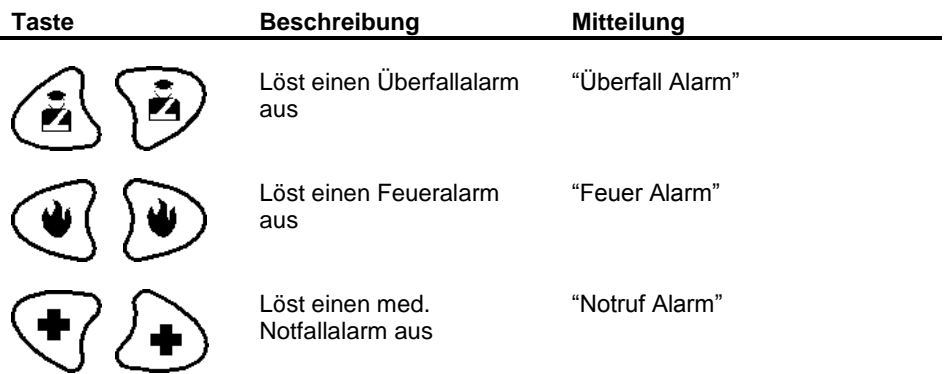

#### <span id="page-17-0"></span>**2.4.4 Sprachtasten**

Die Sprachtasten werden benutzt, um eine Mitteilung aufzunehmen und um die Lautstärke des Tons einzustellen.

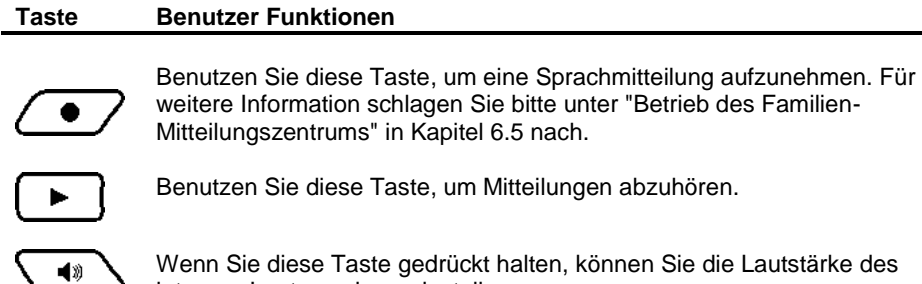

internen Lautsprechers einstellen. Folgende Stufen stehen Ihnen hierbei zur Verfügung: "Lautsprecher aus" "Lautsprecher leise" "Lautsprecher lauter" "Lautsprecher lauter" "Lautsprecher sehr laut"

#### <span id="page-17-1"></span>**2.4.5 Funktionstasten**

Die Funktionstasten helfen Ihnen dabei, Ihre Anlage zu bedienen. So können Sie per Knopfdruck die "Benutzerfunktionen" aktivieren ohne den Benutzer PIN einzugeben.

#### **HINWEIS:**

<span id="page-17-2"></span>Um die Funktionstasten zu benutzen, müssen diese freigegeben sein. ->Programmiermenü

## **2.5 Zustand der LCD Anzeige**

Der Zustand der LCD Anzeige variiert – je nach Status und Anzahl der eingerichteten Teilbereiche. Haben Sie bei der **ABUS Funkalarmanlage** nur einen Teilbereich eingerichtet, so zeigt die LCD Anzeige den Namen dieses Teilbereiches, die Uhrzeit und das Datum.

Haben Sie zwei oder drei Teilbereiche eingerichtet, so zeigt die LCD Anzeige den Namen des Systems, die Uhrzeit, das Datum sowie den Zustand jedes vorhandenen Teilbereichs. Im LCD erscheint dann für jeden Teilbereich ein Buchstabe. Die Buchstaben weisen Sie auf den aktuellen Zustand der Teilbereiche hin.

- **E: Teilbereich extern aktiviert N: Teilbereich nicht bereit**
	-
- **I: Teilbereich Intern aktiviert B: Teilbereich bereit**
- **a: Teilbereich im Alarmzustand**

## <span id="page-18-0"></span>**Kapitel 3 Lokale Aktivierung und Deaktivierung des Systems**

## <span id="page-18-1"></span>**3.1 Aktivierung der ABUS Funkalarmanlage**

Wenn Sie die **ABUS Funkalarmanlage** aktivieren, schalten Sie die Melder der Anlage (Öffnungsmelder, Glasbruchmelder, Bewegungsmelder, etc.) scharf. Jeder Melder wird bei einem bestimmten Ereignis ausgelöst (ein Bewegungsmelder bei Bewegung, ein Glasbruchmelder bei Glasbruch, ein Öffnungsmelder beim Öffnen des gesicherten Fensters, ein Rauchmelder bei Rauch, etc.). Haben Sie die Anlage aktiviert, führt das Auslösen eines Melders zu einem Alarm. In diesem Kapitel erfahren Sie nun, welche Möglichkeiten Sie haben, um die **ABUS Funkalarmanlage** zu aktivieren. Falls programmiert, wird die Aktivierung von einer lokalen Ankündigungs-Mitteilung bestätigt.

Sie haben zwei Möglichkeiten, WIE Sie das System aktivieren:

- Durch Eingabe Ihres Benutzer-PINs
- Durch Nutzen der Kontrolltasten

Sie haben drei Möglichkeiten, WAS Sie aktivieren. Sie können:

- Extern aktivieren (das komplette System)
- Intern aktivieren (nur Melder der Außenhaut)
- Teilbereiche aktivieren

#### **HINWEIS:**

Sollten Sie während der Aktivierung der Anlage aus Versehen einen falschen Pin eingeben, gibt das Bedienteil drei kurze Tonsignale aus. In der Anzeige erscheint die Mitteilung "**Falscher PIN. Bitte erneut versuchen.**" In diesem Fall drücken Sie die Stern-Taste

mehrmals hintereinander und geben den richtigen PIN ein.

Bevor Sie Ihr System aktivieren, überprüfen Sie die BEREIT LED. Wenn sie aufleuchtet oder blinkt, dann können Sie die Anlage aktivieren. Wenn die BEREIT LED weder blinkt noch aufleuchtet, dann ist das System nicht bereit und Sie können die **ABUS Funkalarmanlage** nicht aktivieren. In diesem Fall müssen Sie die geöffneten Zonen schließen oder ausblenden. Erst dann können Sie fortfahren.

## <span id="page-19-0"></span>**3.1.1 Extern aktivieren**

Die externe Aktivierung schaltet ALLE ins System eingebundenen Melder scharf. Diese Aktivierungs-Variante wird nur dann genutzt, wenn sich niemand im Objekt aufhält und auch Sie das Objekt verlassen.

#### **So aktivieren Sie extern:**

- 1. Überprüfen Sie die BEREIT LED und vergewissern Sie sich, ob das System überhaupt aktiviert werden kann.
- 2. Geben Sie Ihren Benutzer-PIN ein und drücken Sie die \\"\\"\) Taste. Alle Teilbereiche, die diesem PIN zugeteilt sind, werden nun aktiviert.

#### **HINWEIS:**

Sofern programmiert -> Programmiermenü ->Schnell Aktiv, können Sie Ihre Anlage auch

durch einfaches Drücken der Aktiv-Taste das System aktivieren. Ein Benutzer-PIN ist dann nicht notwendig.

- 3. Verlassen Sie das Objekt und schließen Sie die Türe. Das Bedienteil piepst und die AKTIV LED blinkt. Das System wechselt in den Modus der Ausgangsverzögerung. Hat der Countdown der Ausgangsverzögerungszeit begonnen, wird die folgende Mitteilung abgespielt: **"***System wird Aktiviert. Bitte Bereich umgehend verlassen***"**.
- 4. Wenn die Ausgangsverzögerungszeit abgelaufen ist, leuchtet die AKTIV LED permanent und die folgende Mitteilung wird angekündigt: **"System extern aktiviert".**

## **HINWEIS:**

Sollte das Aktivieren des Systems aufgrund einer geöffneten Zone nicht möglich sein, dann erfolgt die Sprachmitteilung: "*Bereich 1 nicht bereit zum Aktivieren. Bitte Nachrichtendisplay beachten. Zone X ist offen.*"

Schließen Sie die entsprechenden Zonen und aktivieren Sie das System erneut.

Sollte das Aktivieren des Systems aufgrund eines anderen Problems nicht möglich sein, dann erfolgt die Sprachmitteilung: "Bereich 1 nicht bereit zum Aktivieren. Bitte **Nachrichtendisplay beachten. Bitte Systemstörungen überprüfen."** überprüfen Sie die Systemstörungen ->**[\*]**Benutzermenü ->**[3]**Übersicht ->**[1]**Störungen und beseitigen Sie diese. Aktivieren Sie das System erneut.

#### <span id="page-20-0"></span>**3.1.2 Intern aktivieren**

Das interne Aktivieren schaltet lediglich die Melder der Außenhaut scharf – wie zum Beispiel Öffnungskontakte und Glasbruchmelder (bzw. wie im Programmiermenü definiert). Es ermöglicht Ihnen, sich innerhalb eines überwachten Objekts frei zu bewegen, während das System intern aktiviert ist.

#### **So aktivieren Sie intern:**

- 1. Überprüfen Sie anhand der BEREIT LED, ob Sie das System intern aktivieren können.
- 2. Geben Sie Ihren Benutzer-PIN ein und drücken Sie die <sup>Tam</sup> Taste. Alle Teilbereiche, die dem PIN-Code zugeteilt sind, werden nun intern aktiviert.

#### **HINWEIS:**

Sofern freigegeben ->Programmiermenü ->Schnell Aktiv, drücken Sie einfach die Intern-

Aktiv Taste , um das System intern zu aktivieren. Ein Benutzerpin ist dann nicht notwendig.

3. Falls notwendig, verlassen Sie das Objekt und schließen Sie die Türe. Das Bedienteil piepst während der Ausgangsverzögerungszeit. Die AKTIV LED blinkt und die AUSBLEND LED leuchtet.

## **HINWEIS:**

Wenn Sie während der Ausgangsverzögerung die Stern-Taste \\* drücken, werden die Ankündigungsmitteilungen und das Piepsen des Bedienteils abgestellt.

Wenn Sie die Intern-Aktiv Taste zweimal drücken, wird die Eingangsverzögerung gelöscht, d.h. eine Zone mit Zonentyp Ein-/Ausgang wird zu einem Zonentyp Sofort.

4. Wenn die Ausgangsverzögerungszeit abgelaufen ist, leuchtet die Aktiv LED permanent und die folgende Mitteilung wird angekündigt: *"System intern aktiviert***"**. Konnte das System nicht aktiviert werden, folgt die Mitteilung *"System kann nicht aktiviert werden"***,** wie im Abschnitt 3.1.1 (extern aktivieren) bereits beschrieben.

## <span id="page-21-0"></span>**3.1.3 Teilbereich aktivieren**

Ein großer Vorteil der **ABUS Funkalarmanlage** besteht darin, das komplette Alarmsystem in bis zu drei Teilbereiche aufzuteilen. Dabei kann jeder Teilbereich als eigenständiges System benutzt werden. Jeder Teilbereich kann individuell aktiviert und deaktiviert werden – ungeachtet des Zustands der jeweils anderen Teilbereiche. Teilbereiche können entweder nacheinander oder auf einmal aktiviert und deaktiviert werden. Jeder Teilbereich kann entweder intern oder extern aktiviert worden sein.

#### **HINWEIS:**

**Systeme, die in mehrere Teilbereiche unterteilt sind, können gemeinsame Zonen besitzen.** 

**Ein Beispiel: In einem Zweifamilienhaus wird die Eingangstür von beiden Parteien genutzt. Jede Wohnung an sich ist hier ein eigenständiger Teilbereich (bzw. ein eigenständiges Alarmsystem). Der Öffnungsmelder an der Eingangstüre jedoch wird als eine gemeinsame Zone eingerichtet.**

**Gemeinsame Zonen sind nur dann aktiviert, wenn alle Teilbereiche, die sich die entsprechenden Zonen teilen (also beide Wohnungen im obigen** 

**Zweifamilienhaus), scharf geschaltet sind.** 

**Gemeinsame Zonen sind deaktiviert, wenn bereits ein Teilbereich, dem diese Zone zugeteilt wurde, unscharf geschaltet ist.** 

**Sie können Ihr System aber auch anders einstellen:** 

**Eine gemeinsame Zone kann auch aktiviert sein, wenn nur ein Teilbereich, in dem die Zone liegt, scharf geschalten ist.** 

**Die gemeinsame Zone wird erst deaktiviert, wenn alle Teilbereiche, die diese Zone teilen, unscharf geschaltet sind.**

Nur Benutzer, die eine Berechtigung für mehrere Teilbereiche haben, können auch mehrere Teilbereiche bedienen und diese gleichzeitig aktivieren und deaktivieren.

## **So aktivieren Sie Teilbereiche:**

- 1. Überprüfen Sie die BEREIT LED und vergewissern Sie sich, ob das System aktiviert werden kann.
- 2. Wählen Sie den Teilbereich, den Sie aktivieren wollen. Hierzu drücken Sie die Taste und geben anschließend die Nummer des gewünschten Teilbereichs [1/2/3] ein.
- 3. Jetzt geben Sie Ihren Benutzer PIN ein und drücken die <sup>1</sup>N-Taste. Eine Ankündigungsmitteilung wird Sie darüber informieren, ob das Aktivieren erfolgreich war. (Wie im Abschnitt 3.1.1, extern aktivieren beschrieben.)
- 4. Wiederholen Sie die soeben genannten Schritte, um weitere Teilbereiche zu aktivieren.

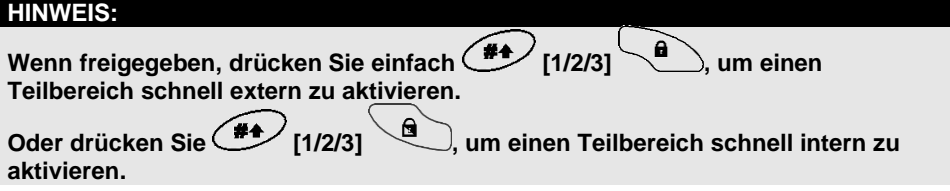

Anwendungsbeispiele:

Um Teilbereich Nr. 3 mit dem Benutzer PIN 1-2-3-4 extern zu aktivieren, verfahren Sie wie folgt:

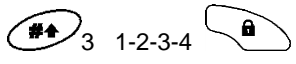

Um Teilbereich Nr. 3 schnell extern zu aktivieren, (wenn definiert) verfahren Sie wie folgt:

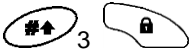

Um Teilbereich Nr. 3 mit dem Benutzer PIN 1-2-3-4 intern zu aktivieren, drücken Sie:

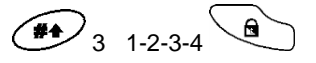

Um Teilbereich Nr. 3 schnell intern zu aktivieren, (wenn definiert) drücken Sie:

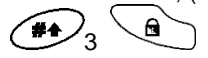

## <span id="page-23-0"></span>**3.2 Deaktivieren der ABUS Funkalarmanlage**

Wenn Sie die **ABUS Funkalarmanlage** deaktivieren, werden die Melder der Anlage unscharf geschaltet. Das Auslösen eines Melders führt nun zu keinem Alarm. Ausnahmen: Rauchmelder, Melder die Sie als Türgong definiert haben und alle Melder, die in Zonen eingebunden sind, die 24 Stunden überwacht werden. Detaillierte Informationen über Melder, die auch im deaktivierten Zustand auslösen, entnehmen Sie dem Installationshandbuch. In diesem Kapitel erfahren Sie nun, welche Möglichkeiten Sie haben, um die **ABUS Funkalarmanlage** zu deaktivieren.

Falls definiert, wird die Deaktivierung des Systems von einer lokalen Ankündigungsmitteilung bestätigt.

## **HINWEIS:**

**Sollten Sie während der Deaktivierung des Systems einen falschen PIN eingeben, gibt das Bedienteil drei kurze Tonsignale von sich. Zusätzlich ertönt die Sprachmitteilung** 

*"Falscher PIN. Bitte nochmals versuchen"***.** 

Sie haben zwei Möglichkeiten, **WAS** Sie deaktivieren. Sie können:

- das komplette System deaktivieren
- Teilbereiche deaktivieren

Neben der Eingabe des Benutzer PINs und den Kontrolltasten gibt es noch zwei Wege, **WIE** Sie das System deaktivieren können:

- Durch eine Deaktivierung bei Bedrohung (Stiller Alarm)
- Durch Stillegen eines Alarms

## <span id="page-23-1"></span>**3.2.1 System deaktivieren**

Geben Sie Ihren Benutzer PIN ein und drücken Sie die Vanaste. Alle Teilbereiche, die diesem Pin zugeteilt sind, werden deaktiviert.

#### **HINWEIS:**

**Befinden Sie sich außerhalb Ihrer Wohnung, und die ABUS Funkalarmanlage ist aktiviert, dann betreten Sie Ihre Wohnung nur durch die Zone, die Sie mit der Eigenschaft "Eingangs- und Ausgangsverzögerung" belegt haben. (siehe Kapitel 1.1) Dies ist in der Regel Ihre Eingangstüre. Das Auslösen dieser Zone verursacht vorerst noch keinen Alarm – lediglich das Bedienteil beginnt zu piepsen. Es zeigt Ihnen damit an, dass die Eingangsverzögerungszeit begonnen hat. Zusätzlich wird folgende Mitteilung zu hören sein: "***System wird Deaktiviert. Bitte PIN eingeben***". Bevor die Eingangsverzögerungszeit abgelaufen ist, müssen Sie nun** 

**Ihren Benutzer PIN eingeben und die**  $\left(\mathbf{r}\right)$  **Taste drücken. Ansonsten beginnt der Alarm.**

#### <span id="page-24-0"></span>**3.2.2 Teilbereiche deaktivieren**

1. Wählen Sie den Teilbereich, den Sie deaktivieren wollen. Hierzu drücken Sie die  $\overbrace{\quad\quad}^{\text{#}}$  Taste und geben anschließend die Nummer des gewünschten

Teilbereichs [**1/2/3**] ein.

- 2. Jetzt geben Sie Ihren Benutzer PIN ein und drücken die  $\Box$ Taste. Eine Ankündigungsmitteilung wird zu hören sein: **"{System / [Teilbereich x]} deaktiviert".**
- 3. Wiederholen Sie die soeben genannten Schritte, um weitere Teilbereiche zu deaktivieren.

#### **Beispiel:**

Um Teilbereich Nr. 3 mit dem Benutzer PIN 1-2-3-4 zu deaktivieren, drücken Sie:

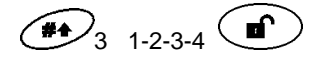

#### **HINWEIS:**

**Sollte die AKTIV LED nach der Deaktivierung blinken, überprüfen Sie die Anzeige auf dem Display nach aktivierten (alarmierten) Zonen.**

#### <span id="page-24-1"></span>**3.2.3 Deaktivierung bei Bedrohung / Stiller Alarm**

#### **ACHTUNG:**

**Unter gar keinen Umständen darf eine Deaktivierung mittels Bedrohungspin willkürlich oder ohne triftigen Grund erfolgen. Notrufleitstellen nehmen dies sehr ernst und handeln schnell!**

Bei der **ABUS Funkalarmanlage** haben Sie die Möglichkeit, das System mit einem Bedrohungs-PIN zu deaktivieren. Wenn Sie den Bedrohungs-PIN eingeben, wird Ihre Alarmanlage zwar ganz normal deaktiviert – gleichzeitig wird jedoch auch ein **Stiller Alarm** ausgelöst. Dieser Alarm gelangt an eine Notrufleitstelle und darf unter gar keinen Umständen willkürlich oder aus Versehen ausgelöst werden. Der Bedrohungs-PIN ist nur dann sinnvoll, wenn Sie von einer dritten Person gezwungen werden, die Anlage zu deaktivieren.

Um den Bedrohungs-PIN zu benutzen, addieren Sie lediglich die Ziffer 1 zu der letzten Ziffer Ihres Benutzer PINs. (Siehe die Beispiele in der folgenden Tabelle)

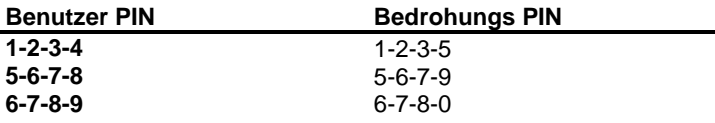

## **So erfolgt die Deaktivierung mit Hilfe eines Bedrohungs-PINs:**

Die Deaktivierung mit einem Bedrohungs-PIN erfolgt wie eine "normale" Deaktivierung. Der einzige Unterschied: Anstelle Ihres Benutzer PINs geben Sie den Bedrohungs-PIN ein, bevor Sie die  $\binom{m}{k}$  Taste drücken. Alle Teilbereiche,

die diesem PIN zugeteilt sind, werden deaktiviert UND ein Stiller Alarm wird an die Notrufleitstelle übermittelt.

## <span id="page-25-0"></span>**3.2.4 Stilllegen eines Alarms**

Hat die **ABUS Funkalarmanlage** Alarm ausgelöst, so befindet sie sich im Modus Alarmspeicher. Wenn Sie den Alarm stilllegen, schaltet das System in den deaktivierten Zustand zurück.

- 1. Die AKTIV LED zeigt Ihnen an, ob in Ihrem System ein Alarm ausgelöst wurde. Wenn sie blinkt und auf der LCD Anzeige die ausgelöste Zone zu sehen ist, dann gab es einen Alarm.
- 2. So legen Sie den Alarm still: Geben Sie Ihren Benutzer PIN ein und drücken

Sie die  $\left(\begin{array}{c} \blacksquare \end{array}\right)$  Taste. Die folgende Mitteilung wird abgespielt: "System / **[Teilbereich X] deaktiviert, ein Alarm wurde im System ausgelöst. Überprüfen Sie die Anzeige!"**

Die AKTIV LED wird blinken und das Bedienteil wird die alarmierten Zonen etwa 60 Sekunden lang anzeigen.

## **HINWEIS:**

**Verlassen Sie das Gebäude, sobald Sie bemerken, dass Ihre Anlage einen Alarm ausgelöst hat. Erst nachdem der Wachdienst seine Ermittlungen eingestellt hat können Sie sicher sein, dass sich kein Eindringling in dem Objekt befindet. In besonderen Fällen, falls dies im Programmiermenü so programmiert wurde, benötigen Sie für die Aktivierung der Anlage nach einem Alarm den Programmierpin. Auf der LCD Anzeige erscheint dann die Mitteilung "Nicht bereit – Techniker Rückstellung".**

## <span id="page-26-0"></span>**Kapitel 4 Fernzugriff per Telefon**

Sie können die **ABUS Funkalarmanlage** aus der Ferne über ein Tastentelefon bedienen. Sie können Ihre Anlage aktivieren, deaktivieren, Schaltausgänge steuern, Mitteilungen aufnehmen und vieles mehr. Um auf Ihre Anlage per Telefon zugreifen zu können, ist die U/D Funktion (Programmiermenü->Wählgerät->Kontrolle) zu aktivieren.

## <span id="page-26-1"></span>**4.1 Zugriff auf das System**

Um die **ABUS Funkalarmanlage** per Tastentelefon zu bedienen, müssen Sie das System anrufen. Tippen Sie anschließend noch Ihren Zugriffs- und Ihren Benutzer PIN in die Tastatur, und Sie können Ihre Anlage aus der Ferne bedienen. Dazu muss die U/D Funktion (Programmiermenü->Wählgerät->Kontrolle) aktiviert sein.

## **Um per Telefon in das System zu gelangen (Fernzugriff):**

- 1. Wählen Sie die Nummer der Wohnung / des Gebäudes, in der die Alarmanlage installiert wurde. Wichtig: Benutzen Sie ein Tastentelefon!
- 2. Warten Sie, bis das System Ihren Anruf entgegennimmt. Sie werden einen kurzen Signalton hören. Warten Sie ab, bis dieser stoppt.
- 3. Geben Sie jetzt Ihren zweistelligen Zugriffs PIN ein (werksseitig 00). Sollten Sie hierfür länger als 10 Sekunden benötigen, startet das System mit der U/D Prozedur. Legen Sie dann auf, warten Sie etwa 15 Minuten und rufen Sie erneut an.
- 4. Haben Sie Ihren zweistelligen Zugriffs PIN eingegeben, erhalten Sie folgende Mitteilung: **"Hallo. Bitte geben Sie Ihren Benutzer PIN gefolgt von der [#] Taste ein"**.
- 5. Folgen Sie dieser Anweisung: Geben Sie Ihren Benutzer PIN am Tastenfeld ein und drücken die [#] Taste.

## **HINWEIS:**

**Wurde der Zugriffs PIN nicht innerhalb von 10 Sekunden eingegeben, dann startet das System mit der U/D Prozedur. Sie müssen noch einmal anrufen. Sollte Sie aus Versehen einen falschen PIN eingeben, wird die Mitteilung "Bitte geben Sie Ihren Benutzer PIN gefolgt von der [#] Taste ein" angesagt. Wurden drei ungültige PINs eingegeben, dann legt das System auf und ist für 15 Minuten blockiert. Während dieser Zeit bleibt jeder Anruf an das System unbeantwortet. Ereignisanrufe vom System können in dieser Zeit jedoch empfangen werden.**

6. Nachdem Ihr Benutzer-PIN angenommen wurde, gelangen Sie ins **Betriebsmenü**.

#### **HINWEIS:**

**Sollte ein Anrufbeantworter in Betrieb sein, lassen Sie es einmal läuten, legen auf und rufen erneut an. In diesem Fall ist die Funktion Anrufbeantworter übergehen im Programmiermenü zu programmieren.** 

## <span id="page-27-0"></span>**4.2 Betriebsmenü**

Vom Betriebsmenü aus können Sie die **ABUS Funkalarmanlage** per Tastentelefon bedienen. Per Sprachtext erfahren Sie, welche Einstellungsmöglichkeiten Sie haben und wie Sie die entsprechende Funktion umsetzen. Ihre Optionen im Betriebsmenü variieren – je nach Ihrer Zugriffsberechtigung und dem Zustand Ihres Systems. Ein Beispiel: Wenn alle Teilbereiche Ihres Systems aktiviert sind, wird die Option

"Aktivierung des kompletten Systems" nicht mehr angekündigt.

#### **HINWEIS:**

**Um sich eine Sprachmitteilung erneut ansagen zu lassen, drücken Sie die [#] Taste. Es ist nicht notwendig, das Ende einer Sprachmitteilung abzuwarten. Wenn Sie die entsprechende Tastenkombination kennen, können Sie diese jederzeit drücken und somit eine beliebige Einstellung / Funktion anwählen. Sie können aber auch den gesprochenen Aufforderungen des Systems folgen, wenn Sie die Tastenkombinationen gerade nicht parat haben.**

Hier sehen Sie mit welcher Tastenkombination Sie per Telefon welche Einstellung an der **ABUS Funkalarmanlage** vornehmen können:

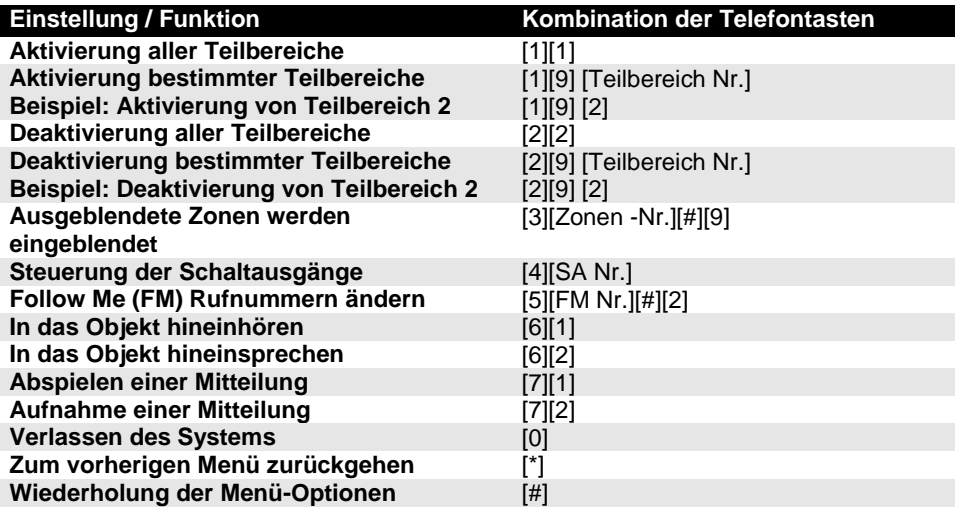

#### **Aktivierung:**

**Beachten Sie, wenn Sie per Telefon aktivieren, dass es möglich ist, dass ein Teilbereich ungesichert bleibt wenn hier noch offene Zonen vorhanden sind.**

#### **Zonen ausblenden:**

**Das Ausblenden (siehe Kapitel 1.1) einer Zone führt dazu, dass der Melder, dem diese Zone angehört, ungesichert bleibt. Die Zone wird nach dem Deaktivieren wieder automatisch eingeblendet.**

**Die Option Zonen ausblenden kann komplett deaktiviert werden. Sie steht Ihnen** 

**dann allerdings im Betriebsmenü nicht mehr zur Verfügung.**

## **Betrieb der Schalt-Ausgänge:**

**Nähere Einzelheiten über den Betrieb von Schalt-Ausgängen finden Sie in der Installationsanleitung. Es gibt zwei Arten von Schalt-Ausgängen. Sie verhalten sich unterschiedlich, wenn sie geschaltet werden:**

**- Dauer-Ausgang: Bleibt im aktivierten Zustand, bis er deaktiviert wird.**

**- Impuls-Ausgang: Bleibt für die Dauer einer vordefinierten Zeitspanne im aktivierten Zustand und wird dann automatisch deaktiviert.** 

**Änderung von Follow Me (FM) Rufnummern:**

**Nur die Grand Master, Master und Manager Berechtigungsebenen haben die Erlaubnis, FM Rufnummern zu ändern.**

**Für Einzelheiten bezüglich der FM Rufnummern schlagen Sie bitte in Kapitel 6.2 nach.**

## <span id="page-28-0"></span>**4.2.1 Reinhörfunktion**

Bei der **ABUS Funkalarmanlage** haben Sie die Möglichkeit per Telefon in die Anlage "hineinzuhören" – zum Beispiel um die Ursache eines Ereignisses festzustellen. Sie können aber auch über die Lautsprecher der **ABUS Funkalarmanlage** in Ihre Wohnung / Ihr Haus "hineinsprechen". Anders als bei normalen Telefongesprächen kann jedoch nicht gleichzeitig gehört und gesprochen werden.

## **HINWEIS:**

**Wenn Sie eine der beiden Optionen (hineinhören oder hineinsprechen) ausgewählt haben, haben Sie zwei Minuten Zeit, in denen Sie entweder hineinhören oder hineinsprechen können. Danach befinden Sie sich wieder im Betriebsmenü.**

- **1.** Sie befinden sich im Betriebsmenü. Drücken Sie jetzt die [6] auf Ihrem Telefon. Folgende Mitteilung wird angekündigt: "**Bitte drücken Sie die 1, um zu hören. Um zu sprechen, drücken Sie die 2."**
- **2. Um "hineinzuhören": [6][1]** Drücken Sie die [1], um in Ihre Anlage hineinzuhören. Die interne Sirene der **ABUS Funkalarmanlage** ist aus. Wenn Sie jetzt sprechen, kann Ihre Stimme nicht über den Lautsprecher der **ABUS Funkalarmanlage** gehört werden. Sie können jedoch hören, was bei Ihnen gerade passiert.
- **3. Um "hineinzusprechen": [6][2]** Drücken Sie die [2], um in Ihre Anlage hineinzusprechen. Die interne Sirene der **ABUS Funkalarmanlage** ist stillgelegt und Ihre Stimme wird über den Lautsprecher zu hören sein.

#### **HINWEIS:**

**Wenn Sie vom Modus "Hineinhören" in den Modus "Hineinsprechen" umschalten ertönt ein Piepton. Während Sie im Modus "Hineinsprechen" sind, blinkt die Mitteilungs LED.**

## **4. Um die Reinhörfunktion zu beenden**:

Drücken Sie die [\*] Taste, um das "Hineinhören" und das "Hineinsprechen" zu beenden und in das Betriebsmenü zurückzukehren.

## <span id="page-29-0"></span>**4.2.2 Sprachmitteilungen**

Über die **ABUS Funkalarmanlage** können Sie eine Sprachmitteilungen von anderen Benutzern des Systems speichern. Sie können aber auch eine Sprachmitteilung für andere Benutzer hinterlassen.

Die Funktion ermöglicht es Ihnen, eine Mitteilung, von bis zu 8 Sekunden Länge aufzuzeichnen und zu speichern. Vorsicht: Wenn Sie eine neue Mitteilung aufnehmen, wird die vorherige Mitteilung gelöscht.

## **So spielen Sie eine Mitteilung ab:**

Sie befinden sich im Betriebsmenü. Drücken Sie jetzt die **[7]** auf Ihrem Telefon, um ins Menü Sprachmitteilung zu gelangen. Sie erhalten eine der folgenden Mitteilungen: **"Sie haben eine neue Mitteilung"** oder **"Sie haben keine neue Mitteilung".** Drücken Sie jetzt die [1], um die neue Mitteilung – wenn vorhanden – abzuspielen.

## **So nehmen Sie eine Mitteilung auf:**

- 1. Sie befinden sich im Betriebsmenü. Drücken Sie jetzt die [7] (um ins Menü Sprachmitteilung zu gelangen) und dann die [2] auf Ihrem Telefon. Folgende Mitteilung wird abgespielt: **"Drücken Sie die [#], Taste, um die Aufnahme zu beginnen und zu stoppen".**
- 2. Folgen Sie dieser Anweisung: Drücken Sie jetzt die [#] Taste und sprechen Sie Ihre Mitteilung in den Telefonhörer.
- 3. Drücken Sie die [#] Taste, wenn Sie Ihre Mitteilung beenden möchten. Folgende Nachricht wird angesagt: **"Sie haben eine neue Mitteilung. Bitte drücken Sie die 1, um die Mitteilungen abzuspielen. Drücken Sie bitte die 2, um eine neue Mitteilung aufzunehmen."**

Sie können jetzt entweder dieser Anweisung folgen, oder Sie drücken die [\*] Taste, um ins Betriebsmenü zurückzukehren.

4. Wenn Sie nach dem Aufnehmen einer Mitteilung wieder ins Menü Sprachmitteilung gelangen, wird folgende Nachricht abgespielt: **"Sie haben eine neue Mitteilung".** Das ändert sich zu **"Sie haben keine neue Mitteilung"**, wenn ein anderer Benutzer der **ABUS Funkalarmanlage** (mit einem anderem Benutzer PIN) die Mitteilung bereits abgespielt hat.

## **HINWEIS:**

**Immer wenn eine neue Mitteilung vorliegt, blinkt die MITTEILUNG LED schnell. Die LED geht aus, nachdem die Mitteilung abgehört wurde. Wenn Sie eine neue Mitteilung aufnehmen, dann wird die vorherige Mitteilung gelöscht.**

## <span id="page-30-0"></span>**4.3 Erhalten von Anrufen**

Sobald sich ein Ereignis zugetragen hat (ein Alarm wurde ausgelöst) meldet Ihnen die **ABUS Funkalarmanlage** die aktuelle Situationen (z.B.: Einbruch oder Feuer). Hierzu ruft sie Sie an und übermittelt eine im Vorfeld aufgenommene Mitteilung. Es folgt das Betriebsmenü (siehe Kapitel 4.2).

Die **ABUS Funkalarmanlage** kann bis zu VIER Telefonnummern anwählen. Diese Nummern heißen Follow Me Rufnummern (FM Rufnummern). Neben Ihnen können also noch drei weitere Personen (Bekannte, Nachbarn etc.) per Telefon über die aktuelle Situation informiert werden.

#### <span id="page-30-1"></span>**4.3.1 Erhalten eines Ereignisanrufs**

Wenn Sie einen Anruf von der **ABUS Funkalarmanlage** erhalten, müssen Sie dies der Anlage mitteilen. Sie müssen dafür lediglich den Anruf entgegennehmen und sich melden. Damit haben Sie dem System signalisiert, dass Sie den Anruf erhalten haben. Die entsprechende Ereignismitteilung wird daraufhin abgespielt.

#### **HINWEIS:**

**Wenn die ABUS Funkalarmanlage keine Stimme registriert, wird die Ereignismitteilung fünf Sekunden nachdem der Hörer abgenommen wurde abgespielt.** 

**Jedes Rauschen der Telefonleitung kann vom System als ein Abnehmen des Hörers gewertet werden. Das Abspielen der Ereignismitteilung kann demnach bereits gestartet werden, bevor Sie den Hörer in der Hand haben. Drücken Sie in diesem Fall die [#] Taste, um das Abspielen der Ereignismitteilung von Anfang an zu beginnen.**

#### **Ereignis Ankündigung**

Nachdem Sie den Anruf bestätigt haben, wird die Ereignismitteilung abgespielt und Sie werden über die Sicherheitssituation in Ihrem System (Ihrem Haus, Ihrer Wohnung) informiert.

Ein Beispiel**:** "Musterstraße 23, Einbruchalarm, Erdgeschoss, Küche". Die Ereignismitteilung kann deaktiviert oder nur für bestimmte Ereignisse definiert werden.

#### **HINWEIS:**

**Um eine Ereignismitteilung zu wiederholen, drücken Sie die [#] Taste. Um eine Ereignismitteilung zu umgehen und direkt zum Bestätigungsmenü (siehe Kapitel 4.3.2) zu gelangen, drücken Sie die [\*] Taste.**

## <span id="page-31-0"></span>**4.3.2 Bestätigungsmenü**

Nachdem die **ABUS Funkalarmanlage** die Ereignismitteilung abgespielt hat, befinden Sie sich im "Bestätigungsmenü". Für einige der folgenden Optionen benötigen Sie Ihren Benutzer PIN.

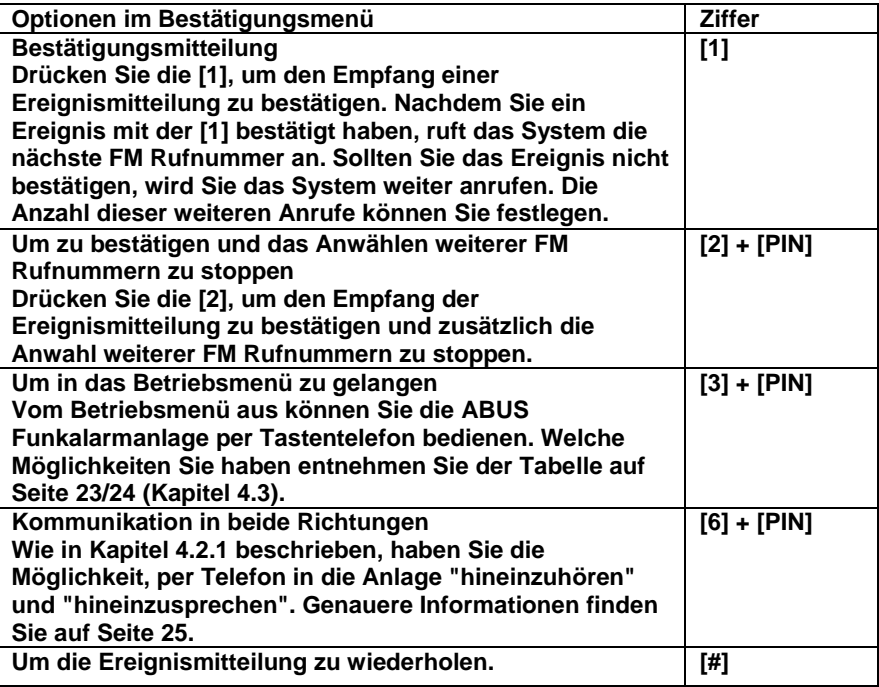

#### **HINWEIS:**

**Wenn Sie drei Mal in Folge einen ungültigen PIN eingeben, oder für die Eingabe länger als 10 Sekunden benötigen, dann wird die Leitung unterbrochen. Die nächsten 15 Minuten werden keine Anrufe der ABUS Funkalarmanlage an diese Rufnummer geleitet.**

#### **HINWEIS:**

**Vom Bestätigungsmenü aus haben Sie nur dann Zugriff auf das "Betriebsmenü" und die "Reinhörfunktion", wenn Ihrer Rufnummer die Berechtigung zugewiesen wurde.**

## <span id="page-32-0"></span>**Kapitel 5 Benutzer PINs**

Viele Funktionen der **ABUS Funkalarmanlage** können Sie nur mit einem Sicherheitscode – Ihrem Benutzer PIN – ausführen. Diese PINs sind zwischen 4 und 6 Stellen lang. Bis zu 32 verschiedene Benutzer-Pins können Sie für die **ABUS Funkalarmanlage** vergeben.

Zusätzlich können Sie jedem Benutzer PIN eine Berechtigungsebene zuordnen. Diejenigen Nutzer mit einer "höheren Berechtigungsebene" haben Zugriff auf eine größere Anzahl der System-Funktionen. Die Nutzer mit "niedrigerer Berechtigungs-Ebene" sind eingeschränkter in den Funktionen, die Sie ausführen können. Bei der Programmierung können Sie zwischen 8 unterschiedliche Berechtigungsebenen wählen. Um die Berechtigungsebenen zu definieren schauen Sie auch in die Installationsanleitung.

#### **HINWEIS:**

**Ihrer ABUS Funkalarmanlage wurde vom Hersteller der so genannte Grand Master PIN 1-2-3-4 zugeteilt. Sollten Sie diesen PIN noch nicht gemäß Ihren Wünschen geändert haben, so ist es ratsam, diesen PIN so zu ändern, dass nur Sie Ihn kennen.**

## <span id="page-32-1"></span>**5.1 Eingabe/Änderung der Benutzer-PINs**

Nur der Benutzer mit dem Grand Master PIN kann alle Benutzer PINs ändern. Benutzer mit niedrigeren Berechtigungsebenen können lediglich ihre eigenen PINs ändern. Das System muss deaktiviert sein, damit Benutzer PINs eingegeben bzw. geändert werden können.

#### **HINWEIS:**

**Sollten Sie aus Versehen einen falschen PIN eingeben, gibt das Bedienteil drei kurze Pieptöne von sich. Es folgt die Mitteilung: "Falscher PIN. Bitte nochmals** 

**versuchen". In diesem Fall drücken Sie die Tasten**  $\left(\begin{matrix} x \\ y \end{matrix}\right)$  **mehrmals hintereinander und geben den korrekten PIN ein.**

#### **So geben Sie Benutzer PIN ein bzw. verändern sie:**

- 1. Drücken Sie \\*\\ Taste, um in den Modus "Benutzerfunktionen" zu gelangen.
- 2. Drücken Sie die [5], gefolgt von Ihrem Benutzer PIN.
- 3. Bestätigen Sie diesen mit der Taste
- 4. Drücken Sie die [1] für Benutzer PIN.
- 5. Drücken Sie die [1] für Definieren / Aktualisieren.
- 6. Geben Sie nun eine zweistellige Benutzer-Indexnummer ein. Die Benutzer-Indexnummer ist die Nummer, die Sie einem Benutzer PIN zuteilen.

Ein Beispiel: Um einem Benutzer PIN die Benutzer-Indexnummer 6 zuzuteilen, drücken Sie die Tasten [0] und [6].

#### **HINWEIS:**

**Im System gibt es, entsprechend der Anzahl der möglichen Benutzer, die Benutzer-Indexnummern von 00 bis 32. Die Benutzer-Indexnummer 00 ist dem Grand Master PIN zugeteilt.**

- 7. Geben Sie den neuen Benutzer PIN ein und drücken Sie die <sup>#4</sup>/ Taste, die Anlage bestätigt mit einem Piepton. Zusätzlich wird eine Mitteilung abgespielt. Bei einer falschen Eingabe folgen drei schnelle Pieptöne.
- 8. Wiederholen Sie die oben beschriebenen Schritte so oft, bis Sie alle Benutzer PINs, die Sie ändern wollen, eingegeben haben.
- 9. Wenn Sie alle PINs eingegeben haben, drücken Sie die Tasten mehrmals hintereinander und verlassen Sie den Modus "Benutzerfunktionen".

## <span id="page-33-0"></span>**5.2 Löschen von Benutzer PINs**

Manchmal ist es nötig, einen Benutzer PIN vollständig zu löschen. Beachten Sie: Den Grand Master PIN können Sie nicht löschen, sondern nur verändern.

Das System muss deaktiviert sein, damit Benutzer PINs gelöscht werden können.

## **So Löschen Sie Benutzer PINs:**

- 1. Folgen Sie den Schritten 1-5, wie in Kapitel 5.1 beschrieben.
- 2. Geben Sie nun die zweistellige Benutzer-Indexnummer von dem Benutzer PIN ein, den Sie löschen wollen. Drücken Sie anschließend die [0], gefolgt
	- von der Taste
- 3. Die Anlage bestätigt Ihre Einstellungen mit einem Piepton. Zusätzlich wird eine Mitteilung abgespielt. Ansonsten folgen drei schnelle Pieptöne.
- 4. Wiederholen Sie die oben beschriebenen Schritte so oft, bis alle Benutzer PINs eingegeben / gelöscht sind.
- 5. Wenn Sie alle PINs gelöscht haben, drücken Sie die Tasten mehrmals hintereinander und verlassen Sie den Modus "Benutzerfunktionen".

## <span id="page-34-0"></span>**Kapitel 6 Haupteinstellungen im Menüpunkt Benutzerfunktionen**

Bei der **ABUS Funkalarmanlage** können Sie im Menüpunkt Benutzerfunktionen – neben dem Eingeben und Löschen von Benutzer PINs (siehe Kapitel 5) – zahlreiche Einstellungen vornehmen. Das folgende Kapitel beschreibt die Haupteinstellungen (Zeit und Datum einstellen, Follow Me Rufnummern eingeben, Planungsprogramme für die Woche erstellen, lokale Ankündigungsmitteilungen aktivieren / deaktivieren, lokale Sprachnachrichten verwalten und Makro Tasten programmieren).

Das vollständige Menü der Benutzerfunktionen ist in Kapitel 7 dargestellt.

Um in das Menü "Benutzerfunktionen" zu gelangen, drücken Sie einfach die Taste .

## <span id="page-34-1"></span>**6.1 Systemzeit und Systemdatum einstellen**

Sie müssen die korrekte Uhrzeit und das korrekte Datum in der **ABUS Funkalarmanlage** einstellen, damit das System exakt arbeiten kann. Diese Einstellungen können nur der Grand Master und der Manager vornehmen.

#### **So geben Sie die Systemzeit ein, bzw. ändern sie:**

- 1. Im Menüpunkt Benutzerfunktionen drücken Sie die **[6]** für **Uhren**.
- 2. Geben Sie anschließend den Grand Master PIN oder den Manager PIN ein und drücken Sie die (#4 Taste.
- 3. Wählen Sie die **[1]** für die **Systemzeit**.
- 4. Geben Sie nun die korrekte Zeit im 24-Stunden Format ein. Sie haben zwei Möglichkeiten: Sie können die Urzeit einfach mit den

 $\mathbf{a}$ A numerischen Tasten eingeben. Oder: Sie benutzen die Tasten, um alle Zahlen separat einzustellen. In diesem Fall müssen Sie mit

den Tasten  $\left( \begin{array}{c} \downarrow \searrow \end{array} \right)$  die Position der zu verändernden Zahl bestimmen.

5. Drücken Sie die  $\overset{\text{def}}{\longrightarrow}$  Taste, um Ihre Eingabe zu bestätigen.

#### **So geben Sie das Systemdatum ein, bzw. ändern es:**

- 1. Im Menüpunkt Benutzerfunktionen drücken Sie die **[6]** für **Uhren**.
- 2. Geben Sie anschließend den Grand Master PIN oder den Manager PIN ein und drücken Sie die <sup>17</sup>/ Taste.
- 3. Wählen Sie die **[2]** für das **Systemdatum**.
- 4. Geben Sie das Datum ein. Benutzen Sie die **Geben Staten, um die** entsprechenden Zahlen einzustellen. Um zwischen der Einstellung für Tag,

```
Monat und Jahr zu wechseln, drücken Sie die \mathbb{C} \mathbb{C} \mathbb{C} Tasten
```
5. Drücken Sie die  $\overset{\text{d}}{\longrightarrow}$  Taste, um Ihre Eingabe zu bestätigen.

## <span id="page-35-0"></span>**6.2 Eingabe der Follow Me (FM) Rufnummern**

Sobald sich ein Ereignis zugetragen hat, (ein Alarm wurde ausgelöst) meldet Ihnen die **ABUS Funkalarmanlage** die aktuelle Situationen (z.B.: Einbruch oder Feuer) per Telefon. Dabei werden Tonsignale oder Sprachmitteilungen übertragen, die dieses Ereignis melden.

Die **ABUS Funkalarmanlage** kann bis zu VIER Rufnummern anwählen. Diese Nummern heißen Follow Me Rufnummern (FM Rufnummern). Neben Ihnen können also noch drei weitere Personen (Bekannte, Nachbarn etc.) per Telefon über die aktuelle Situation informiert werden.

## **So bearbeiten Sie eine FM Rufnummer bzw. so geben Sie diese ein:**

- 1. Im Menüpunkt Benutzerfunktionen drücken Sie die **[2]** für **Aktionen.**
- 2. Wählen Sie die **[2]** für **Follow Me**.
- 3. Wählen Sie die **[1]** für **Definieren**. (Dies ist nur möglich, wenn die Funktion Follow Me im Programmiermenü->Wählgerät aktiviert wurde
- 4. Geben Sie jetzt Ihren Benutzer PIN ein und drücken Sie die (#4) Taste.
- 5. Wählen Sie die FM Nummer (1 4), die Sie eingeben / bearbeiten möchten. Die FM Nummer ist die Nummer, die Sie einer Telefonnummer zuordnen.
- 6. Geben Sie nun die Telefonnummer, einschließlich der Ortsvorwahl (falls

notwendig) ein, und drücken Sie die (#4/ Taste. (Eine FM Rufnummer kann aus bis zu 32 Ziffern bestehen.)

- 7. Nachdem Sie die Telefonnummer eingegeben haben überlegen Sie sich, welche Rechte diese gerade vergebene FM Rufnummer während eines Fernzugriffs im Betriebsmenü (siehe Kapitel 4.2) und im Bestätigungsmenü (siehe Kapitel 4.3.2) hat.
- 8. Um die Berechtigung für eine FM Rufnummer im Betriebsmenü zu definieren haben Sie zwei Möglichkeiten. "J" oder "N" (siehe nächste Zeile). Mit der

Taste wählen zwischen J und N, mit der **WAV** Taste bestätigen Sie.

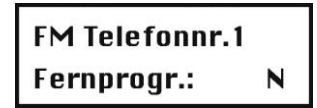

[J]: Der Benutzer dieser FM Rufnummer hat Zugriff auf das Betriebsmenü. Er hat Zugriff auf die hier zur Verfügung stehenden Optionen.

[N]: Der Benutzer dieser FM Rufnummer hat keinen Zugriff auf das Betriebsmenü.

9. Um die Berechtigung für eine FM Rufnummer im Bestätigungsmenü zu definieren haben Sie zwei Möglichkeiten. "J" oder "N".

> **FM Telefonnr.1** Fernhoeren:

N

[J]: Der Benutzer dieser FM Rufnummer kann die Optionen "Kommunikation in beide Richtungen" im Bestätigungsmenü durchführen.

[N]: Der Benutzer dieser FM Rufnummer kann die Optionen "Kommunikation in beide Richtungen" im Bestätigungsmenü nicht durchführen.

10. Drücken Sie die **FA** Taste, um Ihre FM Rufnummer Eingabe zu bestätigen.

Falls notwendig, programmieren Sie die unten beschriebenen Wählfunktionen.

Sie können die Tasten **der drücken, um zum gewünschten Zeichen zu** gelangen.

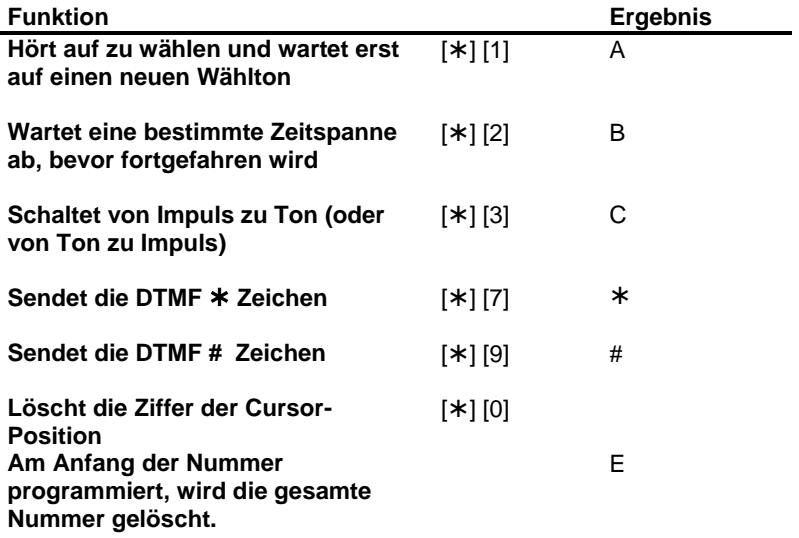

## <span id="page-37-0"></span>**6.3 Planungsprogramme erstellen**

Mit Hilfe des Planers können Sie einige Aktionen der **ABUS Funkalarmanlage** automatisch ablaufen lassen. Hierzu bestimmen Sie einfach eine Uhrzeit, in der das System eine der folgenden Funktionen automatisch ausführt:

- **Automatisches aktivieren / deaktivieren des Systems**
- **Programmierung eines Schaltausgangs**
- **Einschränkungsprogramm für Benutzer**

Sie können bis zu 16 Planungsprogramme erstellen. Um Ihre Einstellungen vorzunehmen, benutzen Sie die Tabelle im Anhang (Kapitel 9.3).

## <span id="page-37-1"></span>**6.3.1 Planungsprogramm für das automatische aktivieren/deaktivieren des Systems**

Das Programm für das automatische aktivieren / deaktivieren schaltet Ihr System zu den von Ihnen gewählten Zeiten automatisch scharf oder unscharf.

Wenn Sie dieses Planungsprogramm wählen, müssen Sie die folgende Parameter bestimmen: **Teilbereich, Modus der Aktivierung (Extern / Intern), Zeit (von wann bis wann) und Bezeichnung (Name für das Planungsprogramm).**

Sie können pro Tag somit zwei Zeiträume programmieren, in denen Ihr System aktiv (scharf) oder deaktiv (unscharf) ist.

Auch während das Programm für das automatische aktivieren / deaktivieren in Betrieb ist, werden Ankündigungsmitteilungen abgespielt. Wenn der Countdown beginnt, erfolgt folgende Mitteilung:

**"System extern aktiviert"**, bzw. **"System wird extern aktiviert. Bitte Bereich umgehend verlassen"** 

## **So stellen Sie das Programm für das automatische aktivieren / deaktivieren ein:**

- 1. Im Benutzermenü drücken Sie die **[6]** für **Zeiten**.
- 2. Geben Sie jetzt Ihren Benutzer PIN ein und drücken Sie die Taste (
- 3. Wählen Sie die **[5]** für **Planer.**
- 4. Wählen Sie die Programm Nummer (1-16), die Sie definieren möchten.
- 5. Wählen Sie die **[1]** für **Aktivieren / Deaktivieren**.
- 6. Folgen Sie nun den Mitteilungen auf dem LCD Display. Diese werden Sie durch die weiteren Schritte der Programmierung leiten.

## **HINWEIS:**

- 1. **Wenn Sie die gleichen Zeitintervalle für jeden Tag der Woche definieren möchten, dann können Sie die [8] für Alle wählen.**
- 2. **Beim Definieren der Teilbereiche, die Sie aktivieren wollen: Scrollen Sie mit den Tasten WALET zu dem gewünschten Teilbereich (1,2,3).**
- 3. **Drücken Sie die Taste, um J einzugeben bzw. um J .zu löschen.**
- 4. **Belassen Sie die Zeit bei 00:00, wenn Sie die automatische Aktivierung / Deaktivierung während des gegenwärtigen Zeitintervalls nicht durchführen wollen.**

## <span id="page-38-0"></span>**6.3.2 Programmierung eines Schaltausgangs**

Mit einem Planungsprogramm für Schaltausgänge (mit Schaltausgängen können Sie zum Beispiel die Eingangsbeleuchtung steuern) schalten diese Ausgänge automatisch zu den von Ihnen gewählten Zeiten. Sie können Schaltausgänge auch so programmieren, dass Sie gleichzeitig in Betrieb sind.

Wenn Sie dieses Planungsprogramm wählen, müssen Sie folgende Parameter bestimmen: **Schaltausgänge, Zeitplan, Urlaub und Bezeichnung.**

#### **So stellen Sie das Planungsprogramm für den automatischen Betrieb eines Schaltausgangs ein:**

- 1. Führen Sie die Schritte 1 bis 4, wie in Kapitel 6.3.1 (Programm für das automatische Aktivieren / Deaktivieren) beschrieben, aus.
- 2. Wählen Sie jetzt die **[2]** für **Schaltausgang Ein / Aus**.
- 3. Folgen Sie nun den Mitteilungen auf dem LCD Display. Diese werden Sie durch die weiteren Schritte der Programmierung leiten.

## **HINWEIS:**

**Die Option [3] für Urlaub definiert beim Planungsprogramm für Schaltausgänge, wie diese während einer Urlaubsphase aktiviert werden:**

**[N] bedeutet: Während eines Urlaubs werden die Schaltausgänge in der gleichen Art und Weise aktiviert, wie in den restlichen Wochen auch.**

**[J] bedeutet: Während eines Urlaubs werden die Schaltausgänge gemäß eines bestimmten Zeitplans aktiviert.**

## <span id="page-38-1"></span>**6.3.3 Einschränkungsprogramm für Benutzer**

Dieses Einschränkungsprogramm hindert bestimmte Benutzer daran, die **ABUS Funkalarmanlage** zu den, von Ihnen gewählten Zeiten, zu deaktivieren. Wenn Sie ein Einschränkungsprogramm für Benutzer einrichten, müssen Sie die folgenden Parameter bestimmen: **Benutzer, Zeitplan und Bezeichnung.**

#### **HINWEIS:**

**Per Werkseinstellung können alle Benutzer das System ohne Einschränkung bedienen.**

## **So richten Sie ein Einschränkungsprogramm für Benutzer ein:**

- 1. Führen Sie die Schritte 1 bis 4, wie in Kapitel 6.3.1 (Programm für das automatische Aktivieren / Deaktivieren) beschrieben, aus.
- 2. Wählen Sie die **[3]** für **Benutzereinschränkung**.
- 3. Folgen Sie nun den Mitteilungen auf dem LCD Display. Diese werden Sie durch die weiteren Programmierungsschritte leiten.

## <span id="page-39-0"></span>**6.4 Aktivierung / Deaktivierung lokaler Sprachnachrichten**

Sowie sich ein bestimmtes Ereignis (Überfall, Feuer, etc.) zugetragen hat, teilt die **ABUS Funkalarmanlage** den Bewohnern des Objektes den Status mit. Dazu spielt sie eine lokale Sprachnachricht ab. Die Sprachnachrichten können – je nach Ereignis – aktiviert oder deaktiviert werden. Per Werkseinstellung sind alle Sprachnachrichten aktiviert.

## **So aktivieren / deaktivieren Sie Sprachnachrichten:**

- 1. Im Menüpunkt Benutzerfunktionen drücken Sie die **[7]** für **Sprachnachrichten**.
- 2. Geben Sie Ihren Benutzer PIN ein und drücken Sie die (#4) Taste.
- 3. Wählen Sie die **[4]** für **Benachrichtigung**. Es werden Ihnen die System-Ereignisse aufgelistet.
- 4. Von den hier aufgelisteten System-Ereignissen wählen Sie diejenigen aus, für die Sie die Sprachnachrichten aktivieren bzw. deaktivieren möchten: [1] Einbruch Alarm, [2] Feuer Alarm, [3] Medizin Alarm
	- [4] Überfall Alarm, [5] Auto Aktivierung / Deaktivierung
	- [6] Ausgangsverzögerung, [7] Externe Aktivierung:
	- [8] Interne Aktivierung, [9] Deaktivierung
	- [10] Eingangsverzögerung, [11] Funktionstasten-Mitteilung
	- [12] Störungsmitteilung, [13] Gehtest
- 5. Drücken Sie die **Taste, um zwischen den folgenden Optionen zu** wählen:
	- [N]: Die Sprachnachricht wird für das gewählte Ereignis deaktiviert.
	- [J]: Die Sprachnachricht wird für das gewählte Ereignis aktiviert.

## <span id="page-39-1"></span>**6.5 Lokale Nachricht**

Ihre **ABUS Funkalarmanlage** ist in der Lage eine lokale Sprachnachricht von bis zu 8 Sekunden Länge aufzunehmen. Sie können die Nachricht lokal über die Lautsprecher der **ABUS Funkalarmanlage** abspielen. Wenn Sie eine neue Nachricht aufnehmen, wird die vorherige Nachricht gelöscht.

## **So nehmen Sie eine Nachricht auf:**

- 1. Halten Sie die  $\left( \bullet \right)$  Taste zwei Sekunden gedrückt. Die MITTEILUNG LED wird langsam blinken.
- 2. Nach dem Tonsignal, sprechen Sie Ihre Nachricht aus kurzer Entfernung in das Mikrofon der **ABUS Funkalarmanlage**. Es ist in der linken unteren Ecke der Anlage. Wenn Sie Ihre Nachricht beendet haben, drücken Sie die  $\bigodot$  Taste noch einmal. Die MITTEILUNG LED blinkt nun schnell.

## **So spielen Sie eine Mitteilung ab:**

Drücken Sie die D⊤aste und die aufgenommene Mitteilung wird abgespielt.

## <span id="page-40-0"></span>**6.6 Programmierung der Makrotasten**

Bei der **ABUS Funkalarmanlage** können Sie längere Befehle einer einzigen Taste zuordnen – einer so genannten Makrotaste. Wenn Sie die Makrotaste zwei Sekunden gedrückt halten, wird der von Ihnen einprogrammierte Befehl ausgeführt. Die Makrotasten A, B und C sind den Tasten [1],[2] und [3] untergeordnet.

Bevor Sie eine Makrotaste programmieren, sollten Sie den entsprechenden Befehl erst einmal "normal" ausführen.

**Wichtig**: Notieren Sie sich dabei alle zu drückenden Tasten und deren Reihenfolge. Denn um die Makrotasten zu programmieren, müssen Sie diese Tasten später erneut, in der gleichen Reihenfolge eingegeben (siehe Schritt 5 der Programmierung auf der nächsten Seite.) Sie können bis zu drei Makrotasten programmieren.

#### **HINWEIS:**

**Nur der Grand Master kann Makrotasten programmieren. Es können keine Makrotasten programmiert werden, die das System deaktivieren. Hierfür benötigen Sie immer einen Benutzer PIN!**

#### **So programmieren Sie eine Makrotaste:**

- 1. Im Benutzermenü drücken Sie die **[8]** für den Menüpunkt **Makrotasten**.
- 2. Geben Sie den Grand Master PIN ein und drücken Sie die (#4) Taste.
- 3. Drei Makrotasten [1/A, 2/B, 3/C] werden aufgelistet. Wählen Sie die Makrotaste,

die Sie programmieren möchten und bestätigen Sie dies mit der  $\overbrace{ }^{ \# \blacklozenge}$  Taste.

- 4. Halten Sie die Taste, die Sie im vorherigen Schritt gewählt haben, für zwei Sekunden gedrückt.
- 5. Programmieren Sie nun die Makrotaste: Benutzen Sie die numerischen Tasten, um die **Ziffern** (0-9) einzugeben und benutzen Sie die Tasten und **und Land Land Land Zeichen** (E, I, A, B, C) auszuwählen, die Sie brauchen, um die Makrotaste zu programmieren.

**Ein Beispiel:** Um die Teilbereiche 1 und 2 (in einem System bestehend aus drei Teilbereichen) intern zu aktivieren, würden Sie folgende Eingabe treffen

[#]1 1234 E [#]2 1234 E

Alles was Sie eingeben, wird in der zweiten Zeile des LCD Displays dargestellt.

Makro A: #11234E#21234E

#### **HINWEIS:**

**Achten Sie darauf, dass der Cursor beim Speichern des Makros hinter dem letzten Zeichen steht und nicht unterhalb des letzten Zeichens.**

## **So geben Sie Zeichen (und Ziffern) ein:**

Mit den Tasten und und können Sie alle Zeichen und Ziffern eingeben, die

Sie für Ihren Befehl benötigen. Scrollen Sie dazu mit den Tasten  $0$ an die gewünschte Stelle und drücken Sie obigen Tasten so oft, bis das benötigte Zeichen in der zweiten Zeile des LCD Bildschirmes erscheint.

Folgende Zeichen (und Ziffern) können Sie mit Hilfe dieser Tasten eingeben.

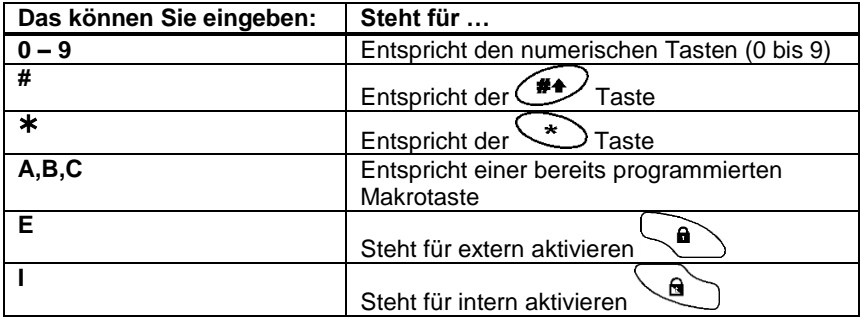

6. Vergewissern Sie sich, dass der Cursor nach Ihrer Zeicheneingabe **hinter** dem letzten Zeichen bzw. der letzten Ziffer steht. Hierfür müssen Sie, nachdem Sie

alles eingegeben haben, die  $\sim$ Taste drücken. Steht der Cursor vor, oder auf dem letzten Zeichen / der letzten Ziffer, so gelten die darauf folgenden Zeichen / Ziffern als nicht eingegeben.

- 7. Halten Sie abschließend die von Ihnen gewählte Makro Taste für zwei Sekunden gedrückt. Die Reihenfolge der Zeichen ist gespeichert und wurde der gewählten Makrotaste zugeordnet.
- 8. Um weitere Makrotasten zu programmieren, wiederholen Sie die eben beschriebenen Schritte.

## **So aktivieren Sie eine programmierte Makrotaste:**

- 1. Halten Sie die Taste [1], [2], oder [3] zwei Sekunden lang gedrückt um das Makro zu aktivieren. Eine Bestätigungsmitteilung wird abgespielt: *"[Makro X] aktiviert".*
- *2.* Ist die Makrotaste nicht definiert, erfolgt die Mitteilung: *"Makro nicht definiert".*

## **HINWEIS:**

**Wenn Sie die Eingabe der Zeichen beendet haben, vergewissern Sie sich, dass der Cursor hinter dem zuletzt eingegebenen Zeichen steht. Dies machen Sie,** 

**indem Sie die**  $T$  **Taste benutzen.** 

Hier noch ein Beispiel für die Eingabe eines Makros, um in das Programmiermenü zu gelangen: [\*] [9] [1] [0] [1] [3] [3] [#] (Der Programmierpin ist dabei **0133**)

## <span id="page-42-0"></span>**Kapitel 7 Benutzermenü**

Bei der **ABUS Funkalarmanlage** können Sie im Benutzermenü zahlreiche Einstellungen vornehmen. Eine detaillierte Beschreibung der Haupteinstellungen finden Sie in Kapitel 5 (Eingabe und Löschen von PINs) und in Kapitel 6 (Zeit und Datum einstellen, Follow Me Rufnummern eingeben, Planungsprogramme für die Woche erstellen, lokale Ankündigungsmitteilungen aktivieren / deaktivieren, Textnachrichten verwalten und Makro Tasten programmieren).

Das vollständige Benutzermenü wird in diesem Kapitel dargestellt.

## **So orientieren Sie sich im Benutzermenü**

- 1. Um in das Menü zu gelangen, drücken Sie einfach die  $\searrow$  Taste.
- 2. Um den jeweiligen Untermenüpunkt anzuwählen, drücken Sie die <sup>194</sup>/ Taste.
- 3. Um das Menü wieder zu verlassen und in den Normalbetrieb zurückzukehren, drücken Sie die Tasten **Sterfter Mehrmals hintereinander.**
- 4. Um im Benutzermenü Einstellungen vorzunehmen, verwenden Sie die numerischen

Tasten oder die Scroll-Tasten (2007 und extensively Ein Beispiel: Um die Uhrzeit der **ABUS Funkalarmanlage** einzustellen, drücken Sie zuerst die **Warelds Taste, gefolgt von [6] (Zeiten), dann die [1] (Systemzeit) (siehe** Kapitel 6.1). Sie können aber auch durch mehrmaliges Betätigen der Tasten und zu dem gewünschten Unterpunkt gelangen. Für manche Einstellungen benötigen Sie einen Benutzer PIN bzw. den Grand Master PIN.

In dieser Tabelle sind alle Menüpunkte des Benutzermenüs aufgelistet. Um eine Funktion zu wählen, drücken Sie zuerst die Nummer des Menüpunkts (1 = Ausblenden,  $2 =$  Aktionen, 3 = Übersicht etc.) und dann die Nummer der des Untermenüs (1-1 = Zonen ausblenden, 2-2 = Follow Me, 3-4 = Zonenstatus, etc.). Sie können auch durch die jeweiligen Menü- bzw. Untermenüpunkte scrollen. Für weitere Eingaben lesen Sie die Beschreibung oder folgen Sie der Anzeige auf dem LCD Display.

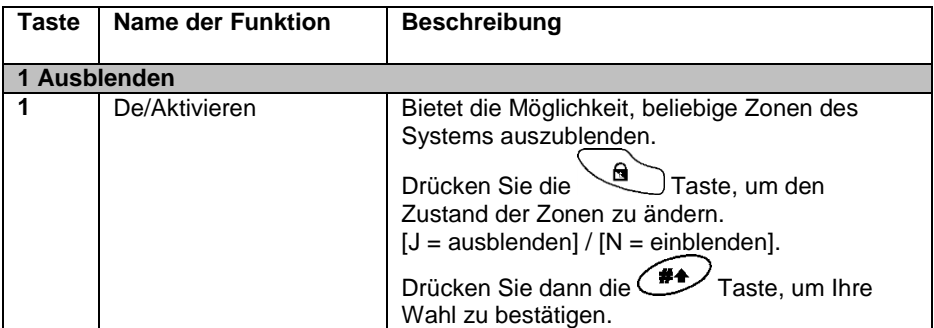

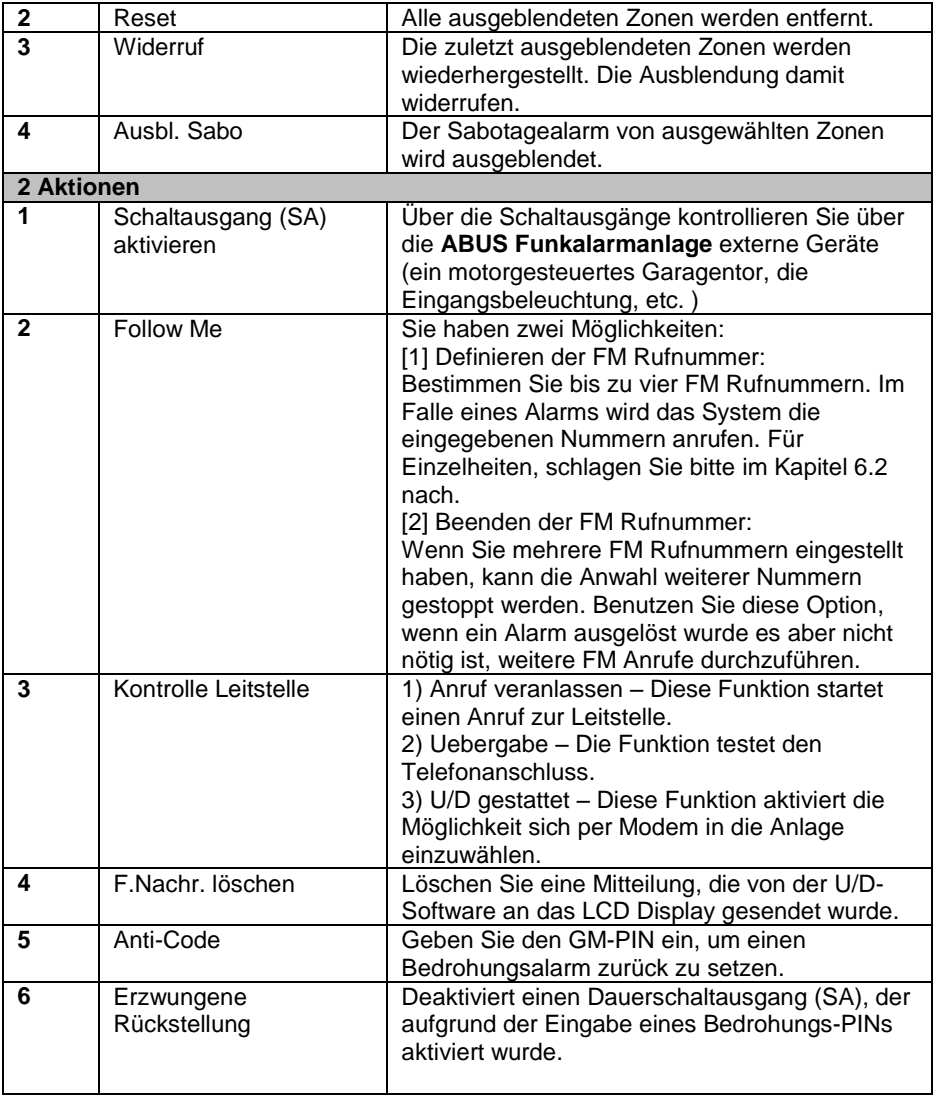

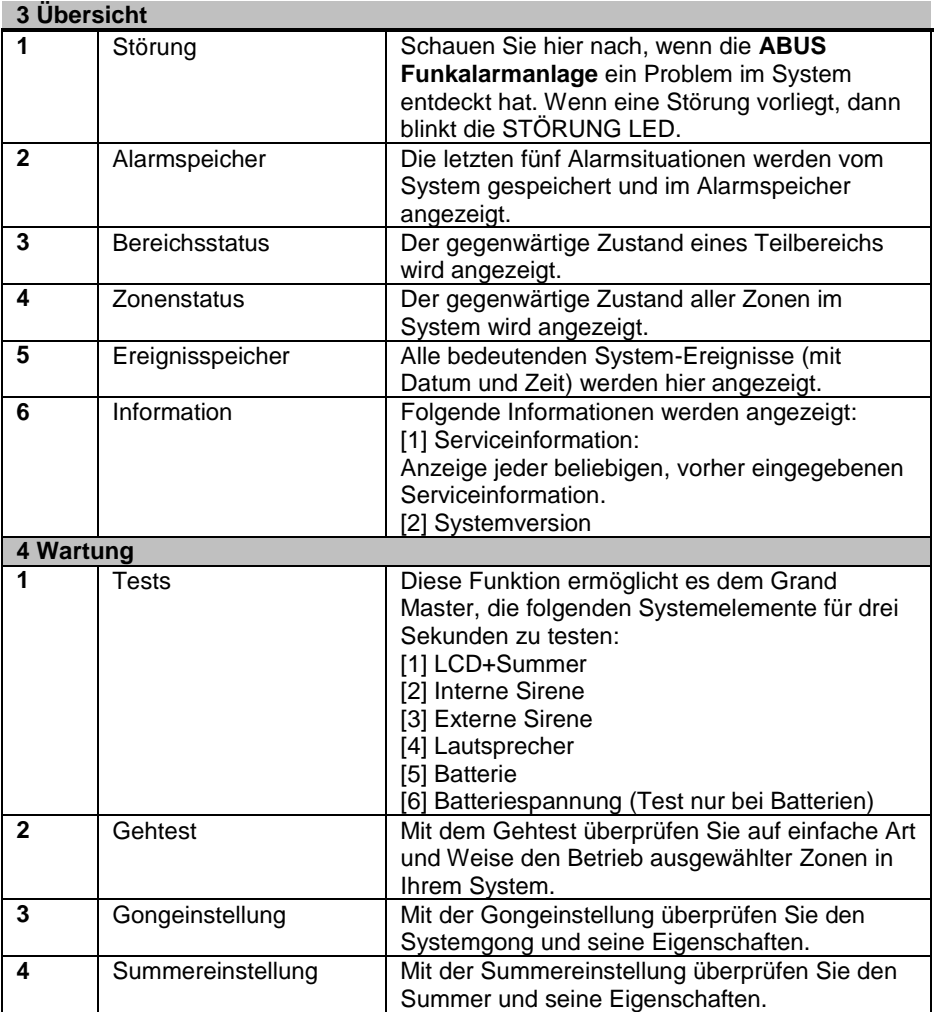

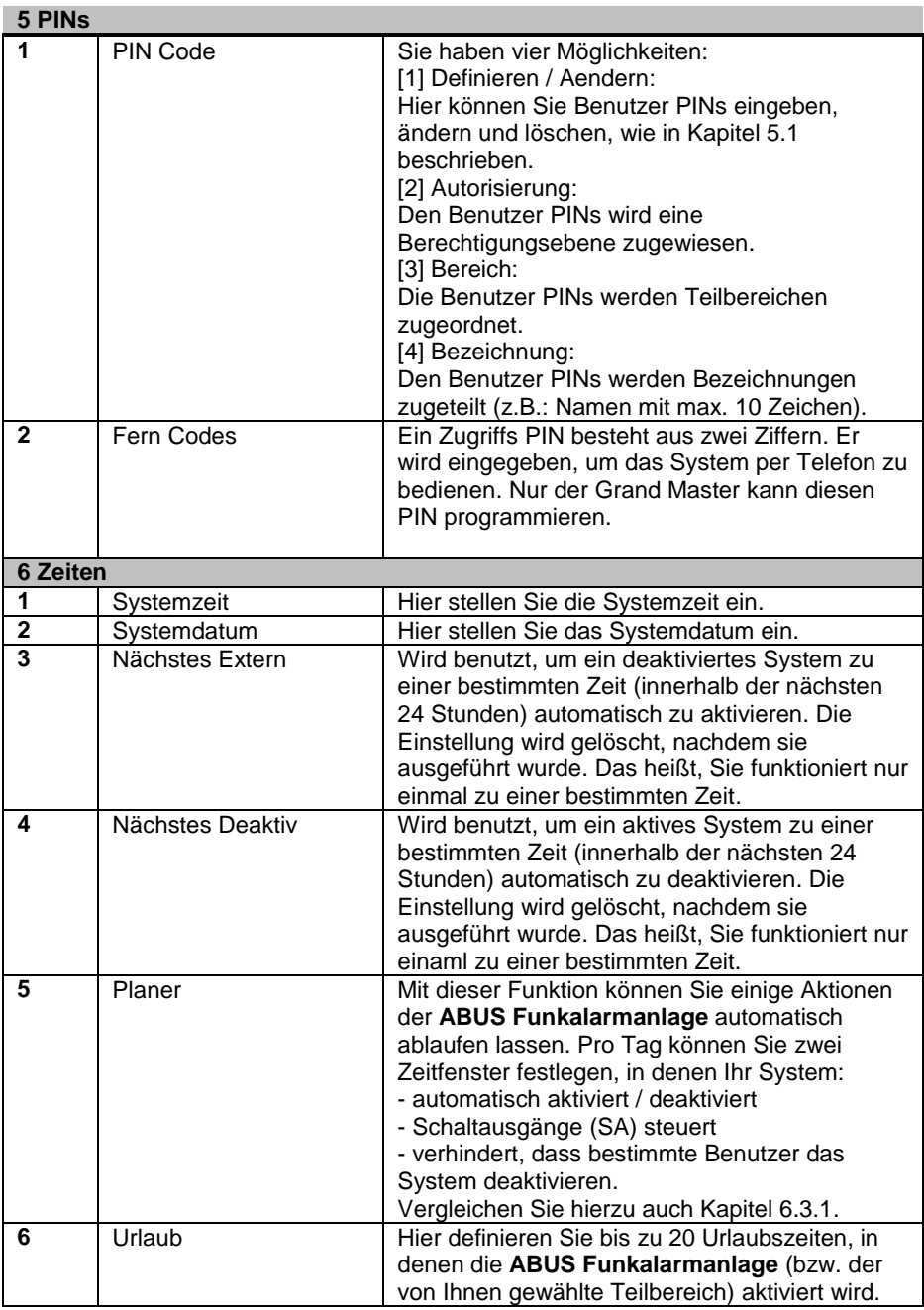

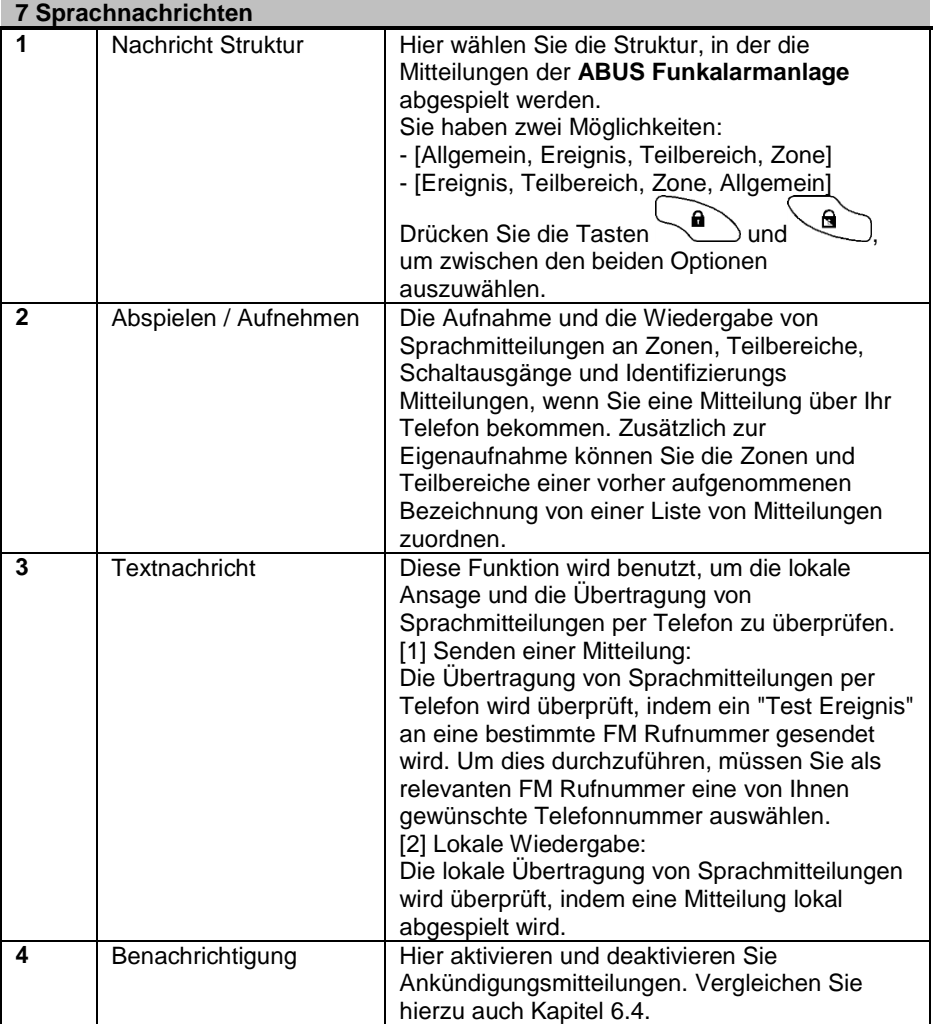

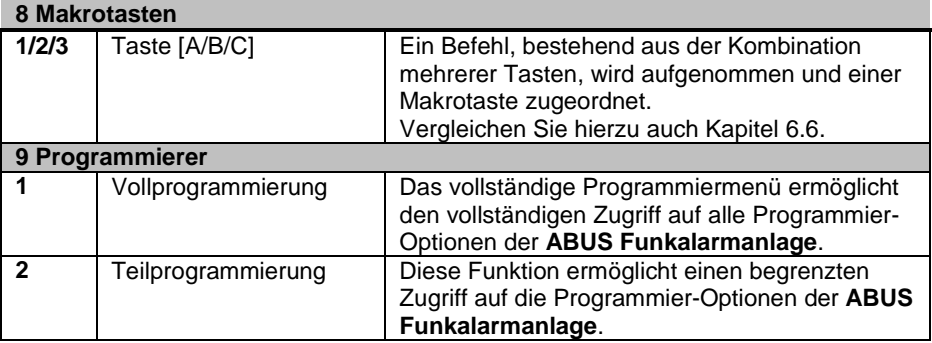

## **ANMERKUNG:**

**Für weitere Informationen über die Programmierfunktionen schlagen Sie bitte in der Installationsanleitung nach.**

## <span id="page-48-0"></span>**Kapitel 8 Notstrombatterien**

Die **ABUS Funkalarmanlage** verfügt über 6 Notstrom Batterien. Bei einem Stromausfall versorgen diese die Anlage. Folgende Batterien können Sie verwenden:

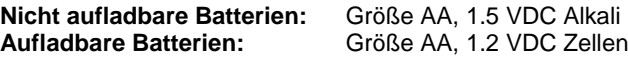

#### **ANMERKUNG:**

**Die vom Hersteller mitgelieferten Batterien sind aufladbare Akkus mit mind. 800mAh.**

Sobald die Kapazität der Batterien zu Ende geht, und die Batterien aufgeladen oder ersetzt werden müssen, wird die folgende Mitteilung abgespielt: **"Schwache Batterie. Störung".**

Im diesem Fall beachten Sie bitte folgende Anweisungen:

#### **Bei nicht aufladbaren Batterien:**

- 1. Entnehmen Sie das Batteriegehäuse, das sich auf der Rückseite der Anlage befindet.
- 2. Ersetzen Sie alle Batterien. Verwenden Sie nur Batterien der gleichen Sorte. Beachten Sie die Polarität der Batterien – so wie auf dem Gehäuse angezeigt.
- 3. Befestigen Sie das Batteriegehäuse an seinen Platz. Die Meldung "**Schwache Batterie. Störung**" sollte innerhalb von 15 Minuten verschwinden.

## **ANMERKUNG:**

**Es ist möglich, dass das Batteriegehäuse mit einer Schraube verschlossen ist.**

#### **Bei aufladbaren Batterien:**

- 1. Nachdem Sie die aufladbaren Batterien ausgetauscht haben, sollten Sie diese mindestens 24 Stunden aufladen.
- 2. Folgen Sie beim Batteriewechsel bitte den Anweisungen, wie sie im Abschnitt "Austausch von nicht aufladbaren Batterien beschrieben" sind.

## **WICHTIG:**

- 1. **Wenn Sie Batterien ersetzen, vergewissern Sie sich, dass Sie dieselbe Sorte benutzen. Wenn Sie diese Anweisung nicht berücksichtigen, kann das für Sie und/oder für das System erhebliche Schäden zur Folge haben.**
- 2. **Auch das Austauschen von aufladbaren Batterien durch nicht aufladbare Batterie (oder umgekehrt) kann Schäden verursachen. Möchten Sie dies vornehmen, müssen Sie erst den Jumper (Steckbrücke), umstecken. Für Einzelheiten schauen Sie auch in die Installationsanleitung.**
- 3. **Entsorgen Sie gebrauchte Batterien gemäß den gültigen Bestimmungen.**

## <span id="page-49-1"></span><span id="page-49-0"></span>**9.1 Anhang A: Systemstörungen**

Um nach Systemstörungen zu suchen, drücken Sie die Tasten  $\overbrace{\bullet}$ und  $\overbrace{\bullet}$ Die Eröffnungsmitteilung *"Systemstörungen"* wird angesagt. Es folgt eine Liste gegenwärtiger Störungsmitteilungen. Sollte die Störungsliste leer sein, werden Sie die Mitteilung *"Keine Systemstörungen"* hören.

In der folgenden Tabelle werden Störungen des Systems (inklusive einer möglichen Lösung) beschrieben.

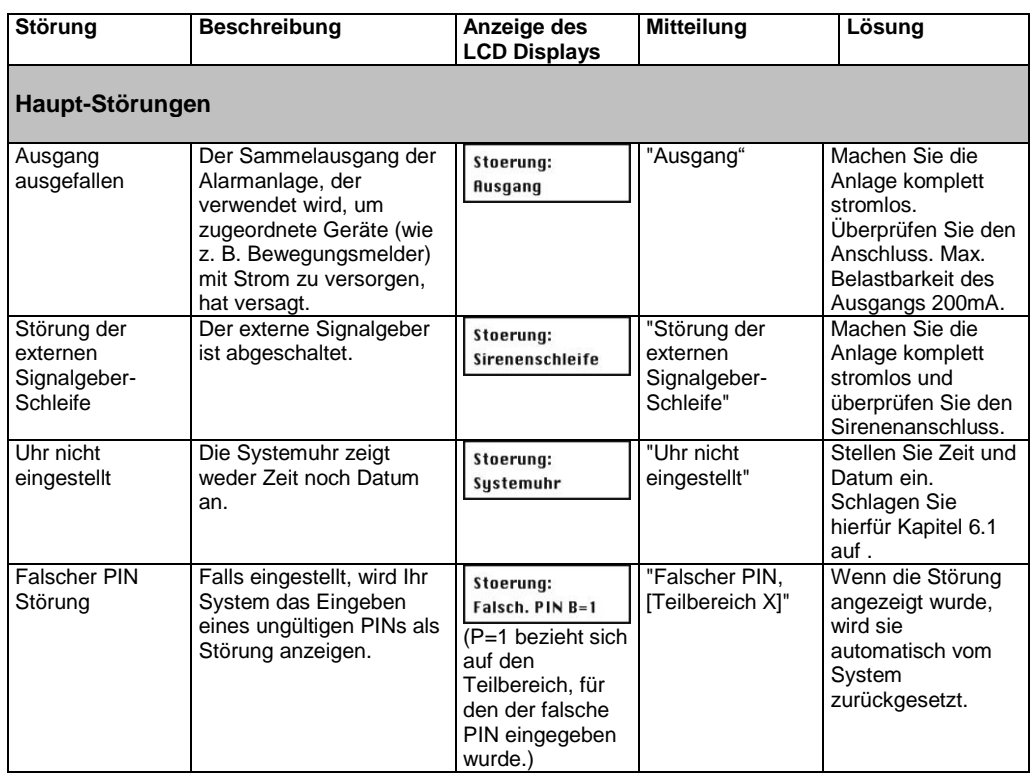

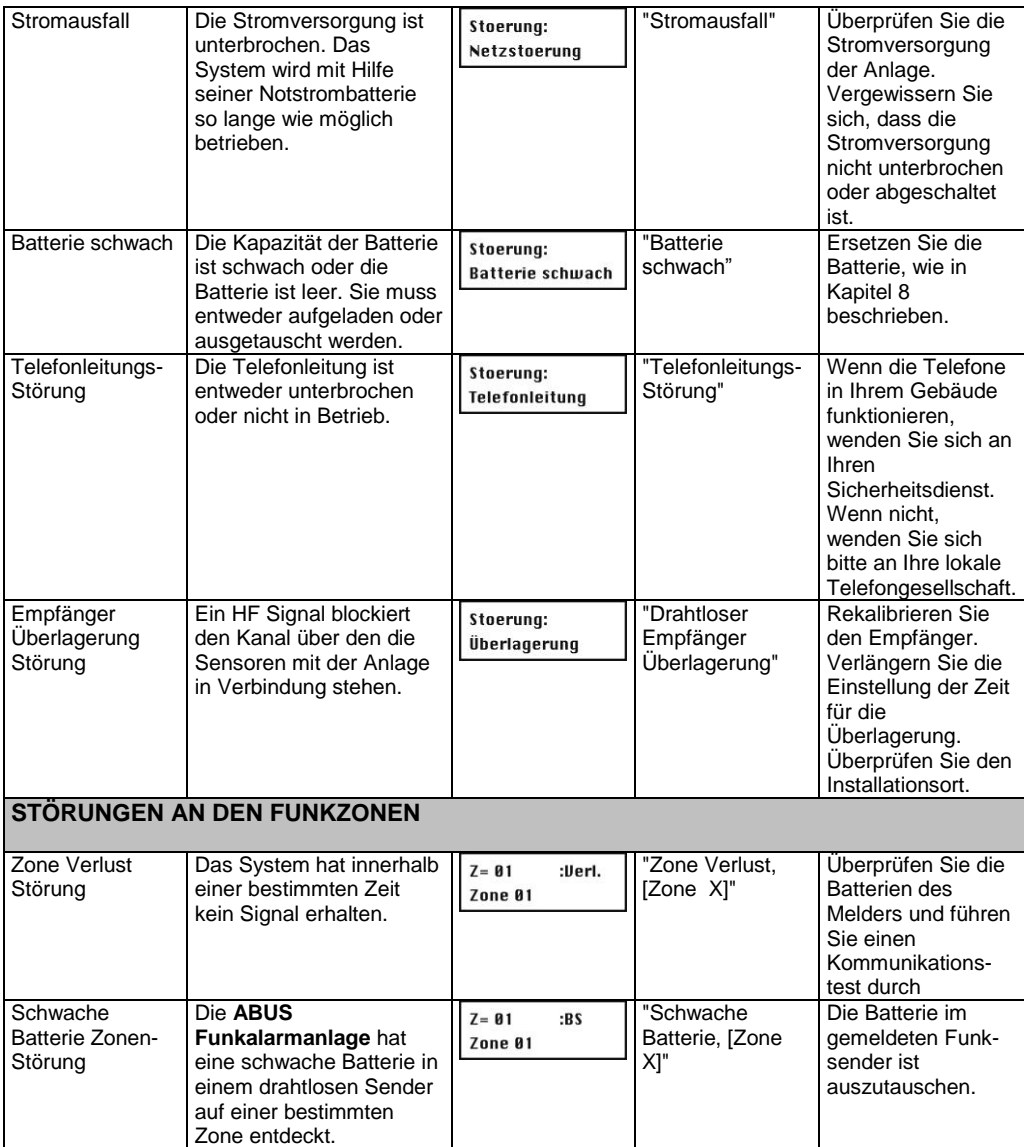

## <span id="page-51-0"></span>**9.2 Anhang B: Tonsignale**

Zusätzlich zu der "sichtbaren" LED-Anzeige, erzeugt Ihr System nach bestimmten Ereignissen "hörbare" Tonsignale.

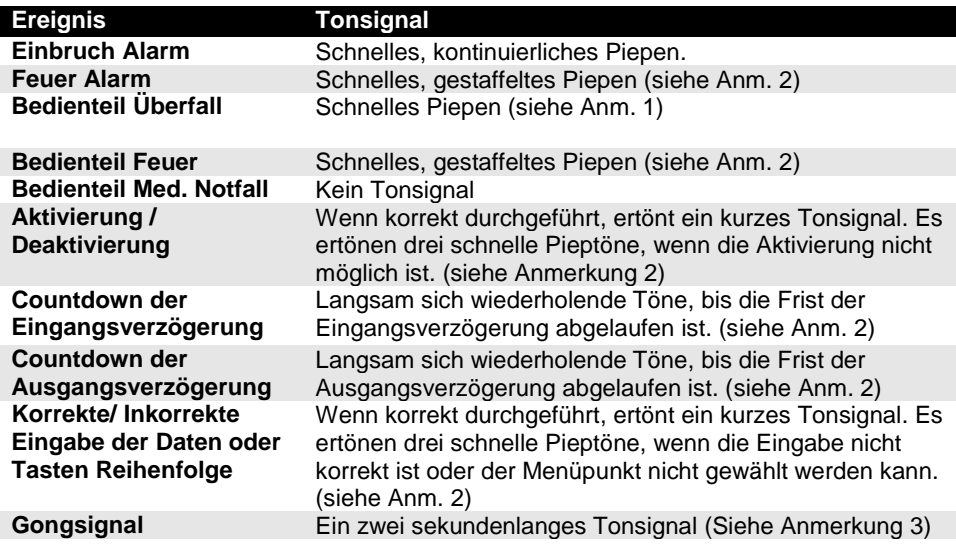

# **ANMERKUNGEN:**

- **1. Im Programmiermenü ->Systemmakros, legen Sie fest, ob ein Überfallalarm still, d.h. nur über Telefon erfolgt, oder auch lokal einen Alarm generiert.**
- **2. Das Bedienteil gibt während des Countdown der Eingangs-/ Ausgangsverzögerung einen Piepton von sich. Bedienteil-Feueralarm, Bedienteil-Fehler und Bedienteil-Bestätigungen sind deaktiviert. Auf Wunsch des Benutzers können solche Pieptöne deaktiviert werden.**
- **3. Jede beliebige Zone kann mit der Eigenschaft: Türgong programmiert werden. Wird diese Zone während eines deaktivierten Zustandes geöffnet, wird dieses Ereignis vom Bedienteil (durch einen Gong) angekündigt. Der Gong kann abgestellt werden.**

## <span id="page-52-0"></span>**9.3 Anhang C: Zeitplaner**

Benutzen Sie die folgende Tabelle, um ein Planungsprogramm (für eine Woche) zu erstellen.

**Wochenprogramm Nr.:\_\_\_\_\_\_\_\_\_\_ Name des Programms:**

**\_\_\_\_\_\_\_\_\_\_\_\_\_\_\_\_\_\_\_\_\_\_\_\_\_\_\_\_\_\_\_\_\_\_\_\_\_**

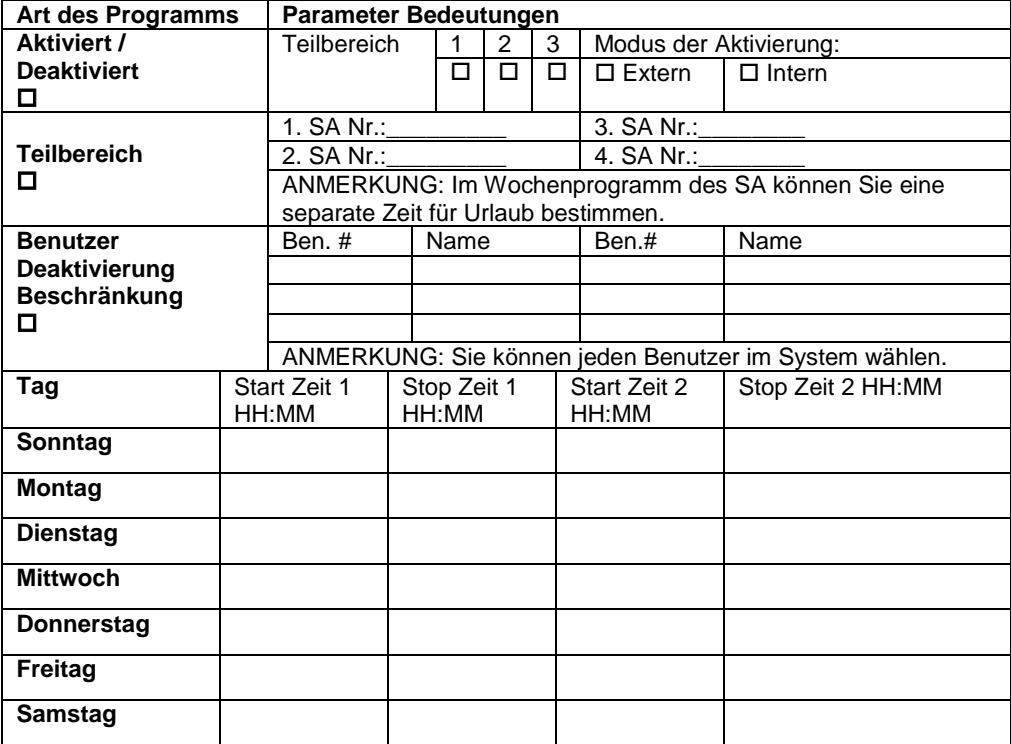

## <span id="page-53-0"></span>**9.4 Anmerkungen**

5INWSAUMABDE-B 5INWSAUMABDE-B